Блок NM Desktop Руководство по эксплуатации ЮФКВ.466531.005РЭ

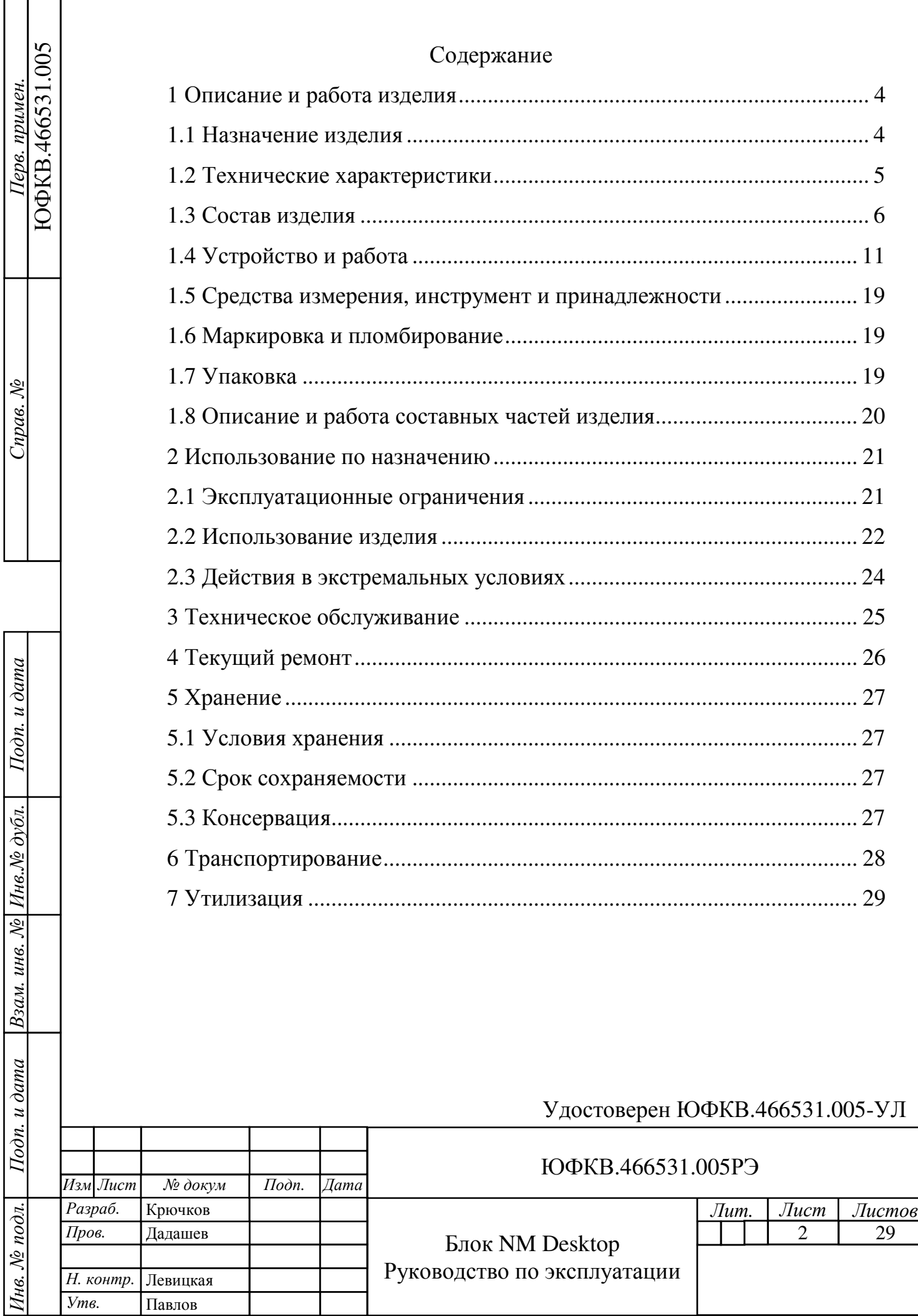

Настоящее руководство по эксплуатации предназначено для ознакомления с принципом работы, основными правилами эксплуатации и обслуживания Блока NM Desktop ЮФКВ.466531.005(-01,-02).

Принятые в руководстве по эксплуатации сокращения и обозначения:

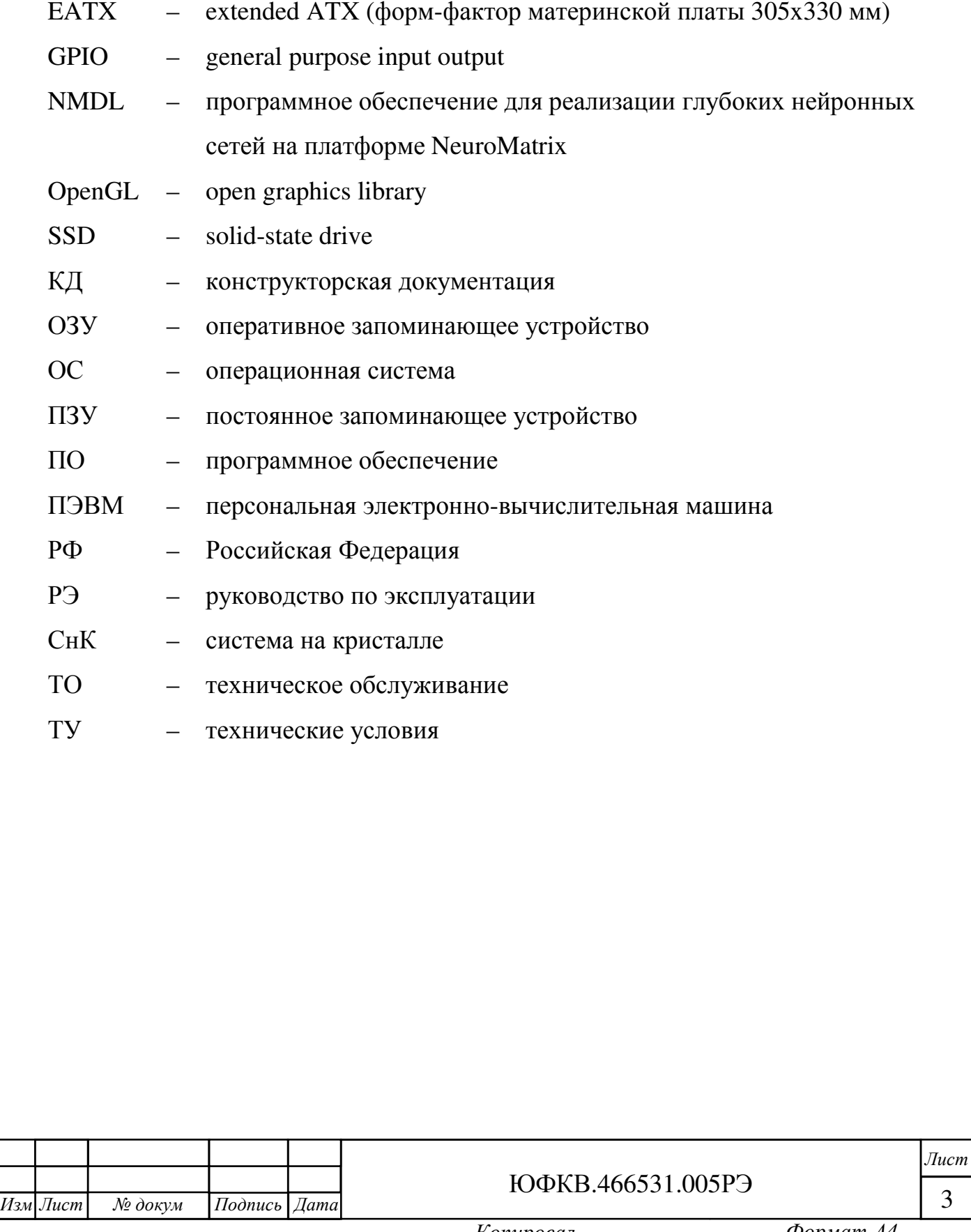

Инв*.* № подл*.* Подп*.* и дата Взам*.* инв*.* № Инв*.*№ дубл*.*

Подп. и дата

Інв. № подл.

Взам. инв. № Инв. № дубл.

Подп*.* и дата

1 Описание и работа изделия

1.1 Назначение изделия

1.1.1 Наименование изделия: Блок NM Desktop.

1.1.2 Обозначение изделия:

− ЮФКВ.466531.005;

− ЮФКВ.466531.005-01;

− ЮФКВ.466531.005-02.

1.1.3 Блок NM Desktop (далее по тексту Блок) представляет собой аппаратно-программный комплекс серверного класса, построенный на базе вычислительного модуля (панель) 2Э8CВ-EATX ТВГИ.469555.446 и программно-аппаратных средств платформы NeuroMatrix.

1.1.4 Блок решает задачи цифровой обработки сигналов и изображений, машинного зрения посредством реализации инференса нейронной сети.

1.1.5 Блок предназначен для использования в таких областях как:

− нейронные сети и искусственный интеллект;

− суперкомпьютеры и серверы;

− центры обработки и хранения данных.

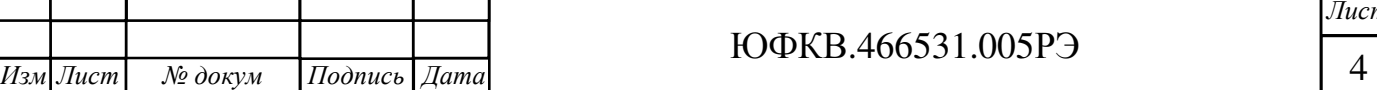

Подп*.* и дата Взам. инв. № Инв. № дубл. Инв*.* № подл*.* Подп*.* и дата Взам*.* инв*.* № Инв*.*№ дубл*.* Подп. и дата нв. № подл.

*.*

## 1.2 Технические характеристики

Инв*.* № подл*.* Подп*.* и дата Взам*.* инв*.* № Инв*.*№ дубл*.*

Подп. и дата

∕нв. № подл.

Взам. инв. № Инв. № дубл.

Подп*.* и дата

1.2.1 Основные технические параметры приведены в таблице 1.1.

Таблица 1.1 – Основные технические параметры Блока

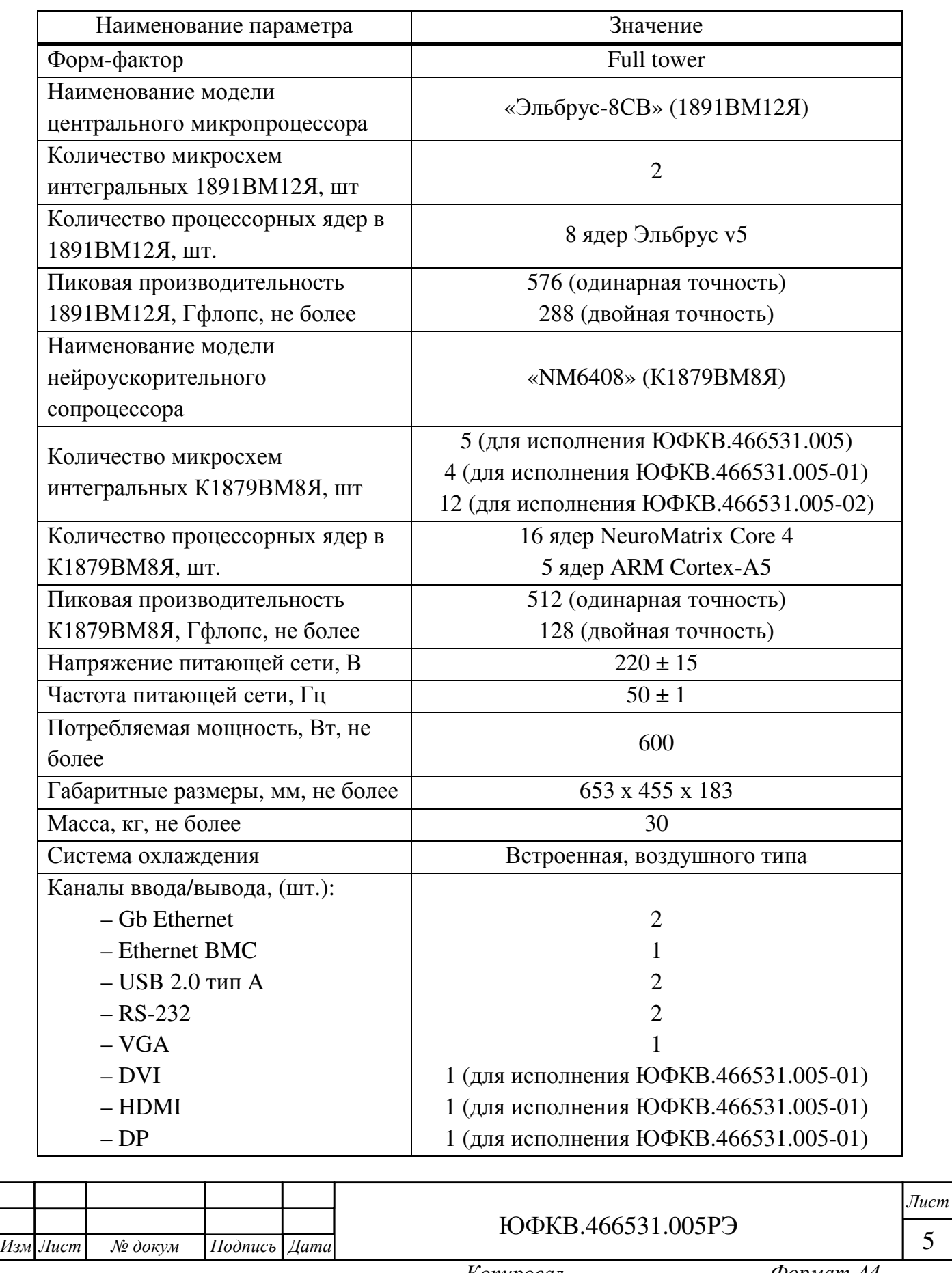

1.3 Состав изделия

1.3.1 Блок состоит из комплектующих изделий и программного обеспечения, перечень которых приведён в таблице 1.2 для разных исполнений.

Таблица 1.2 – Состав Блока

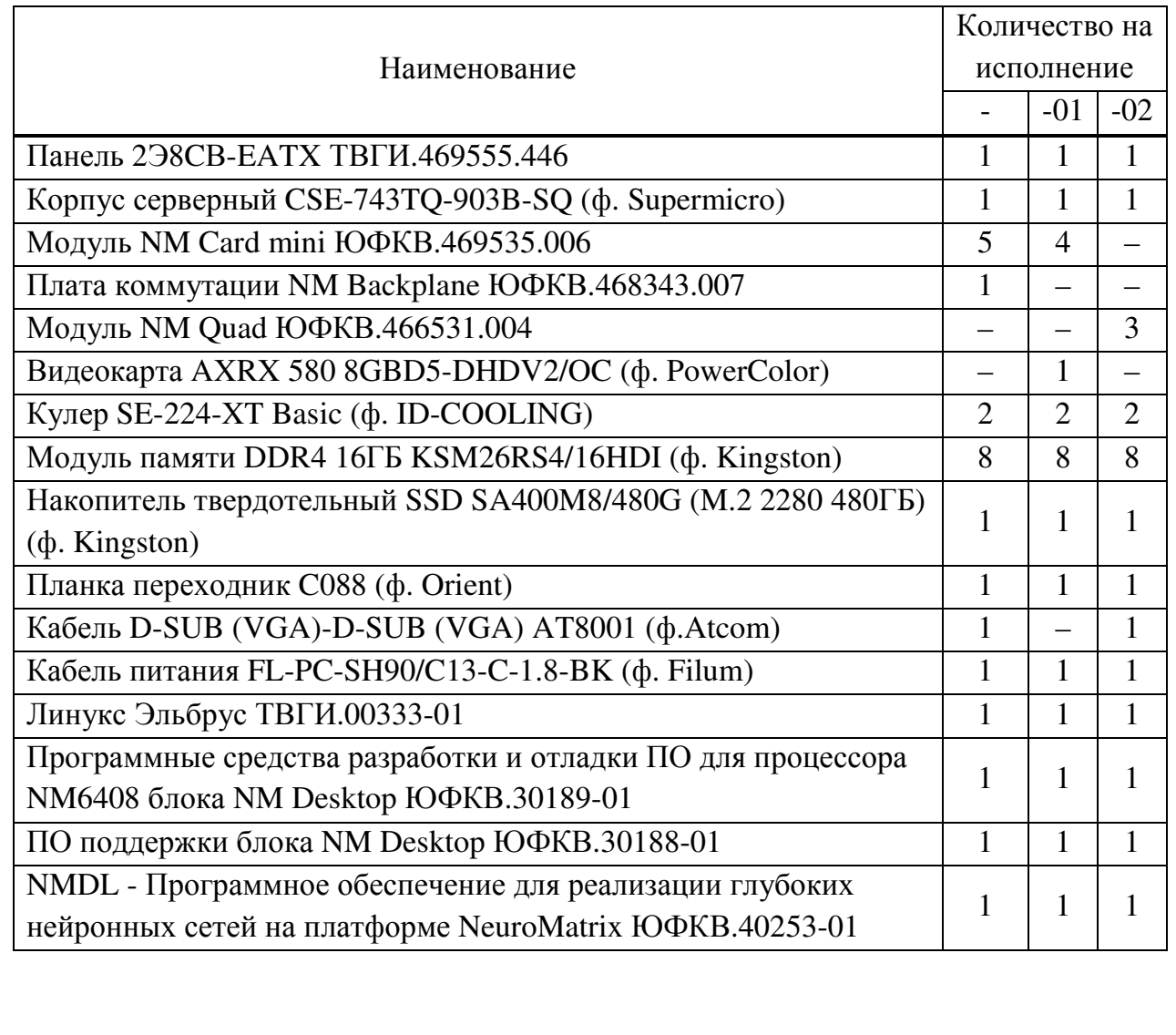

Инв*.* № подл*.* Подп*.* и дата Взам*.* инв*.* № Инв*.*№ дубл*.*

Подп. и дата

Інв. № подл.

Взам. инв. № Инв. № дубл.

Подп*.* и дата

## ЮФКВ.466531.005РЭ

1.3.2 Комплект поставки Блока в зависимости от исполнения приведён в таблице 1.3.

Таблица 1.3 – Комплект поставки Блока

Подп*.* и дата

Взам. инв. № Инв. № дубл.

Подп. и дата

Інв. № подл.

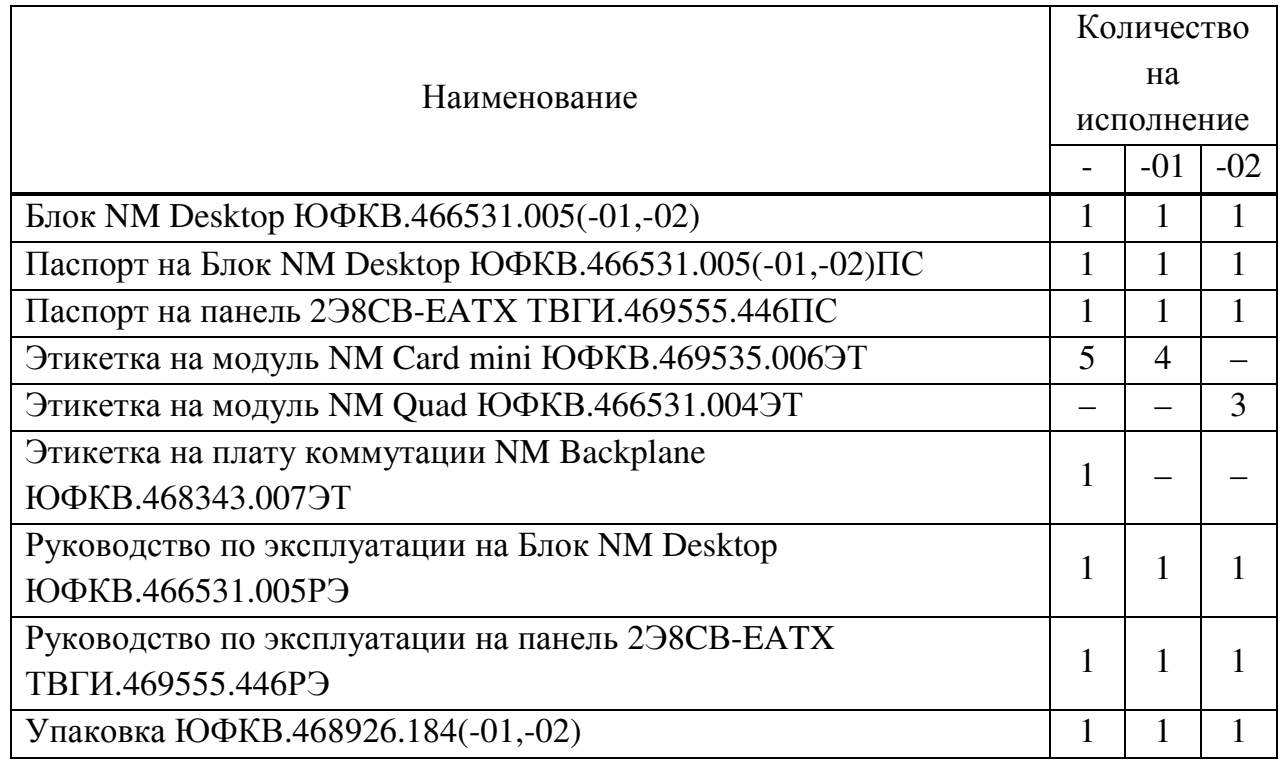

1.3.3 Габаритные размеры Блока для различных исполнений и его внешний вид приведены на рисунках 1.1 – 1.5.

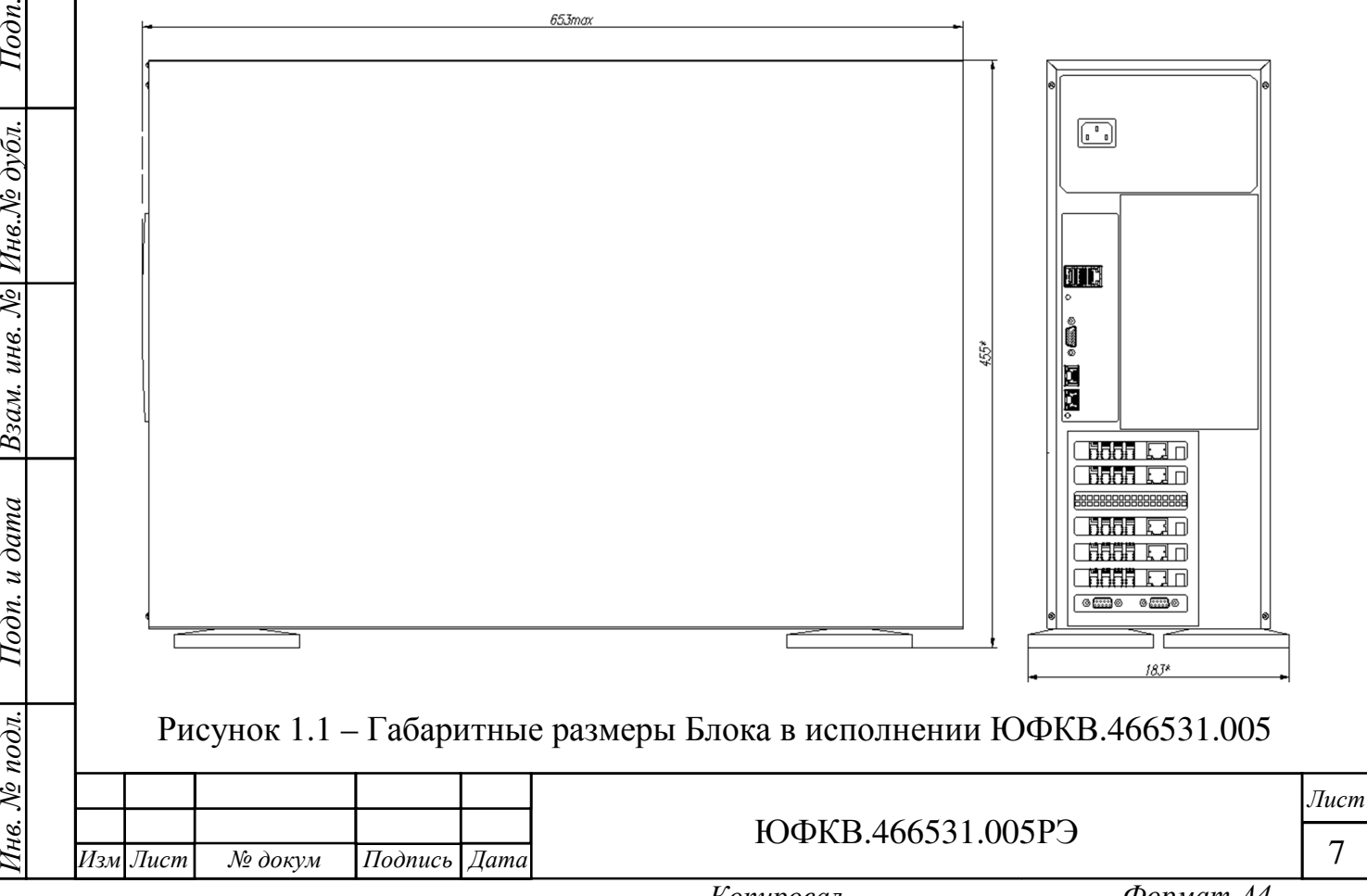

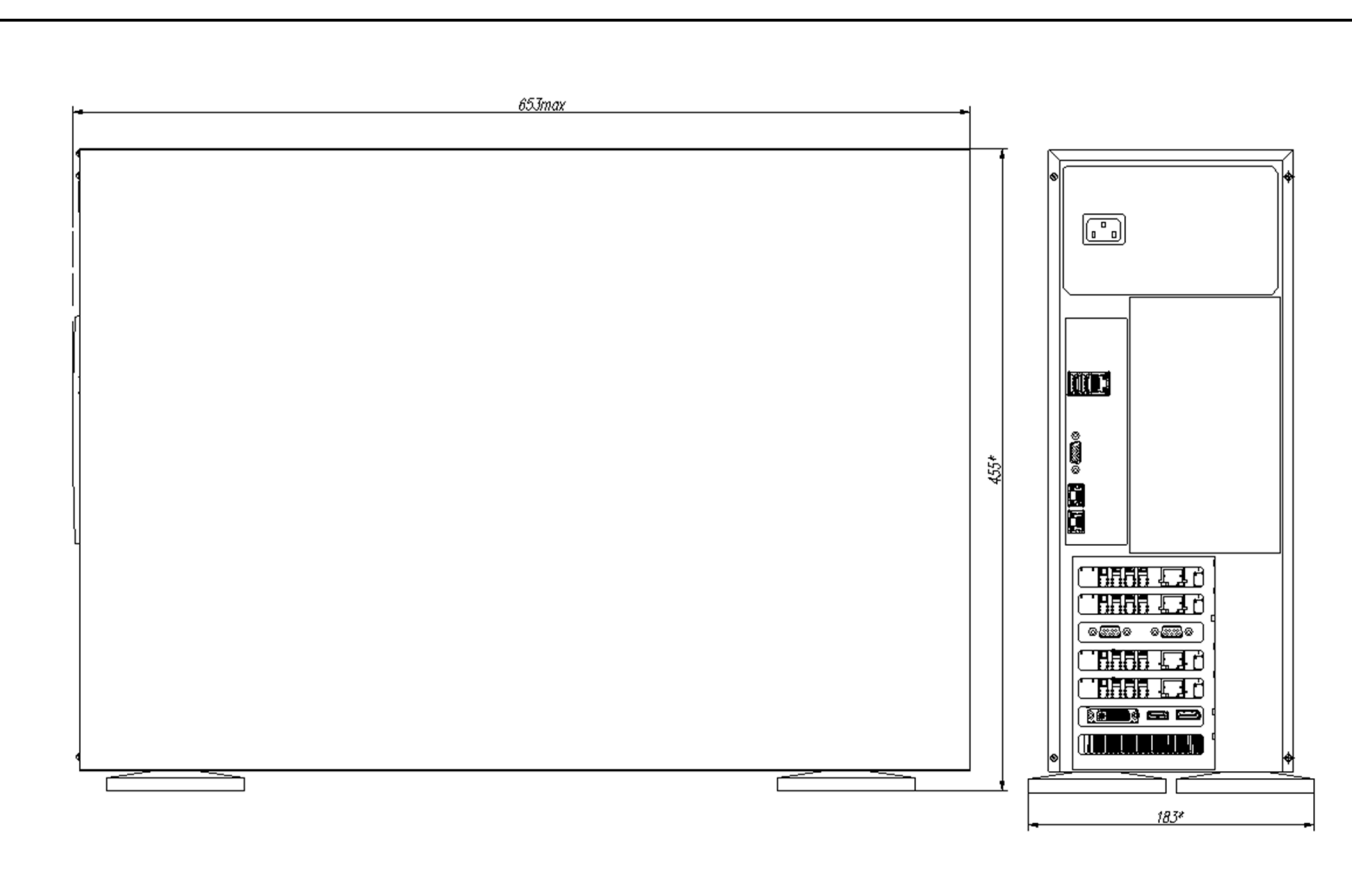

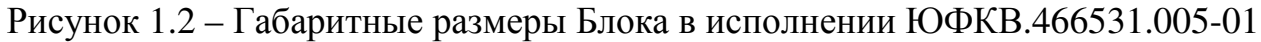

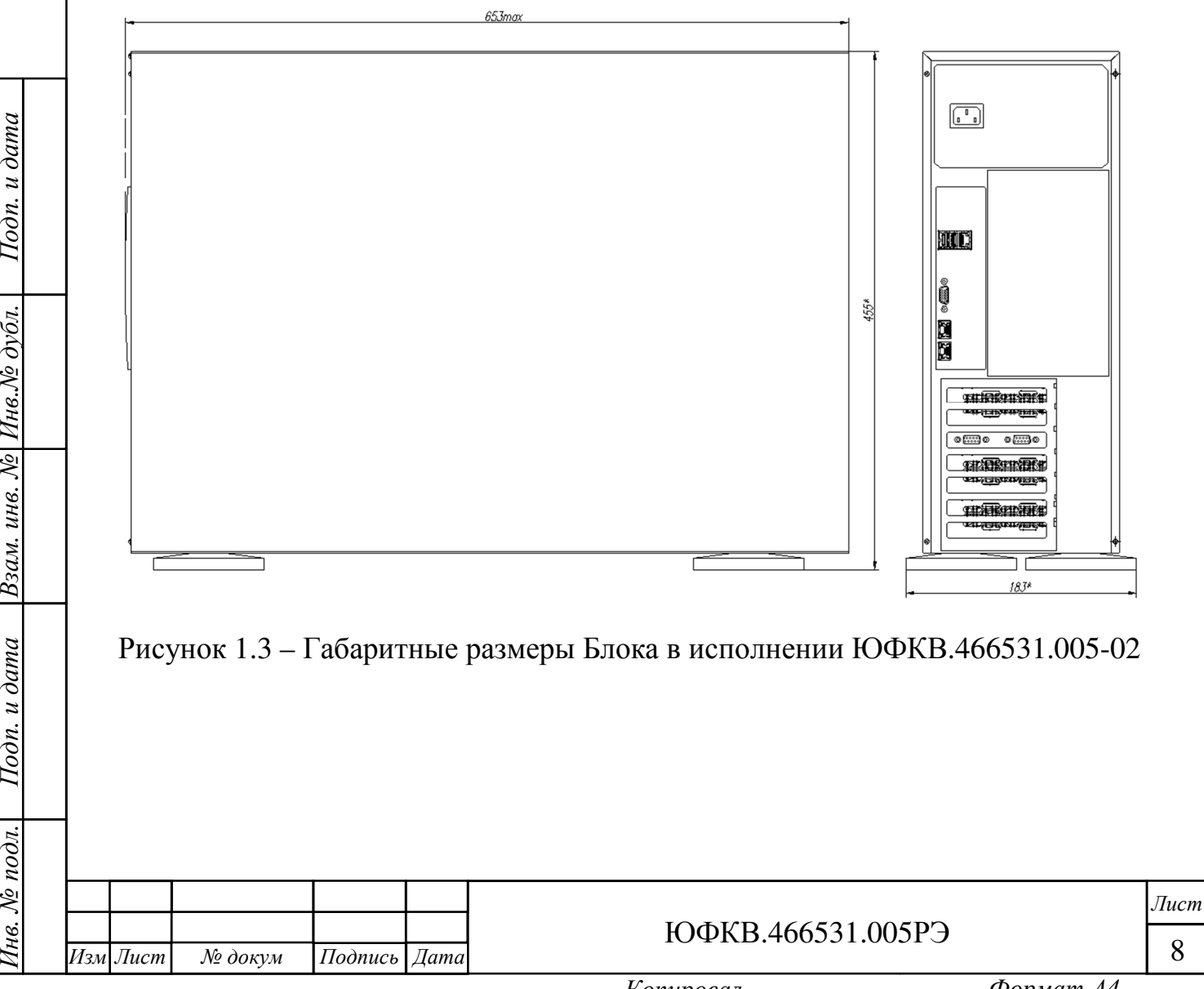

Подп*.* и дата

Инв. Ле дубл.

Взам. инв. №

Подп. и дата

Інв. № подл.

Копировал Формат А*4* 

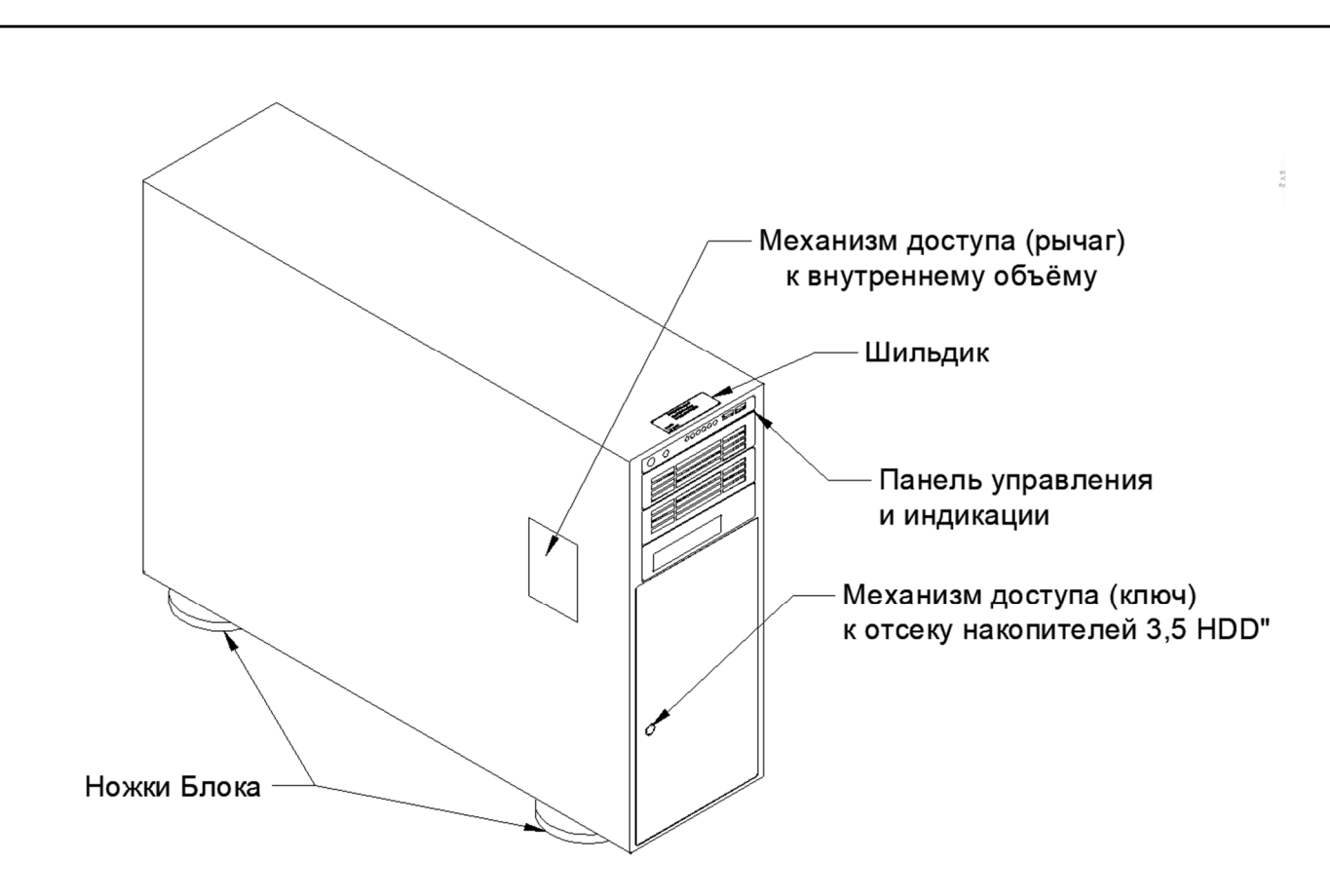

Рисунок 1.4 – Общий внешний вид Блока

На рисунке 1.5 показан частный случай для исполнения ЮФКВ.466531.005-01 как наиболее полный вариант в части вариаций соединителей.

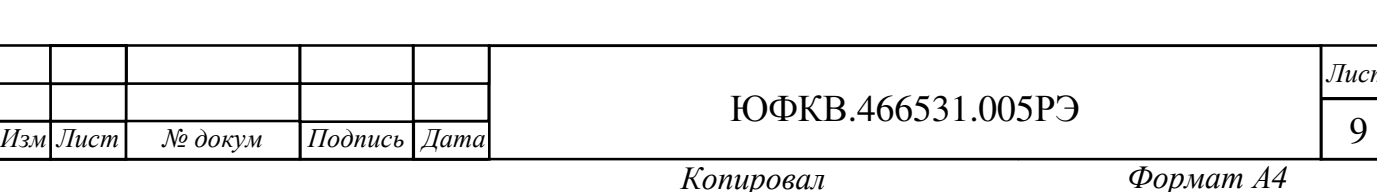

Подп*.* и дата

*.*

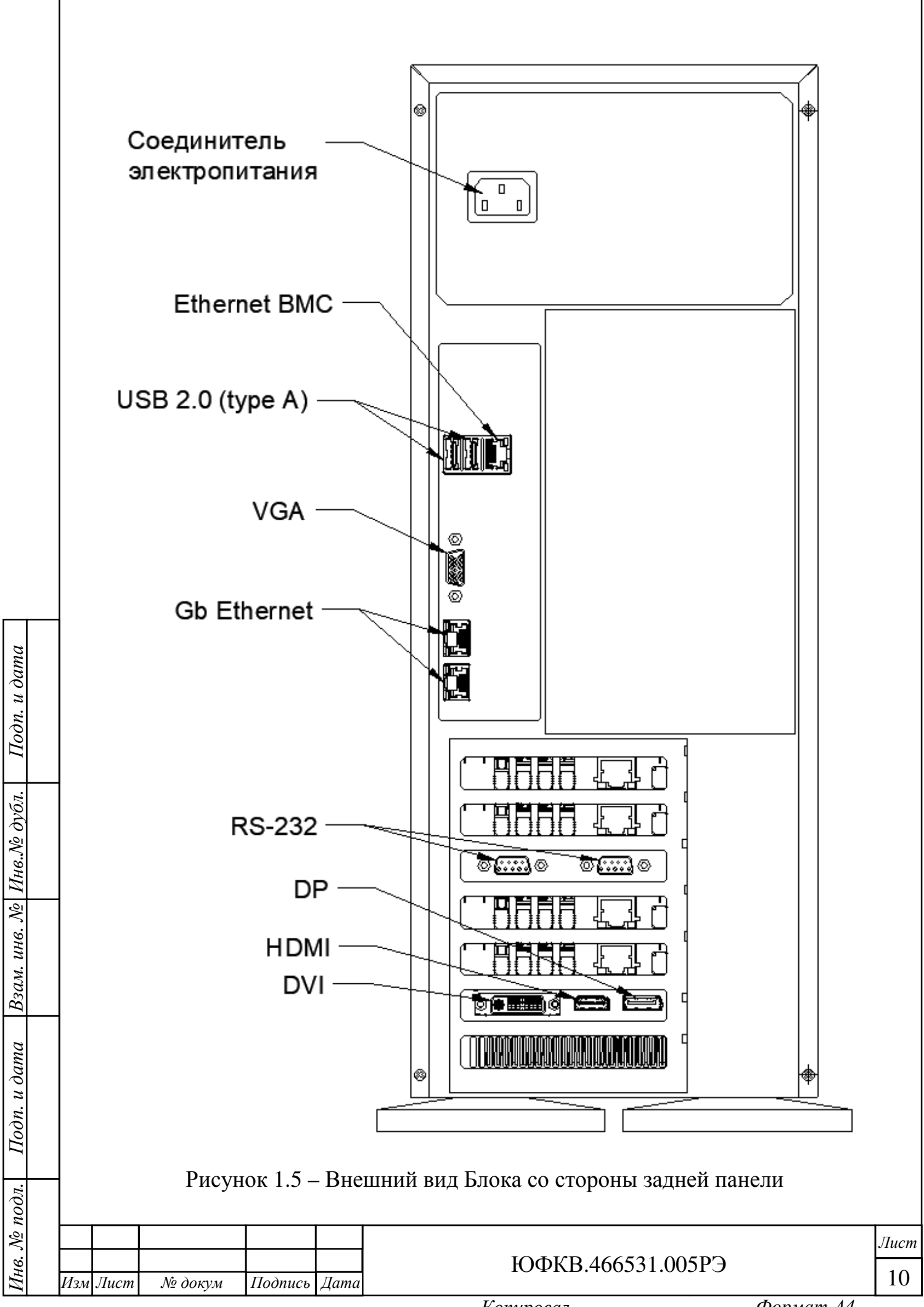

## 1.4 Устройство и работа

Инв*.* № подл*.* Подп*.* и дата Взам*.* инв*.* № Инв*.*№ дубл*.*

Подп. и дата

нв. № подл.

Подп*.* и дата

Инв.№ дубл.

Взам. инв. №

1.4.1 Упрощенные функциональные схемы Блока для исполнений ЮФКВ.466531.005, ЮФКВ.466531.005-01, ЮФКВ.466531.005-02 с указанием цепей питания, логических связей и размещения составных частей, представлены на рисунках 1.6 – 1.8.

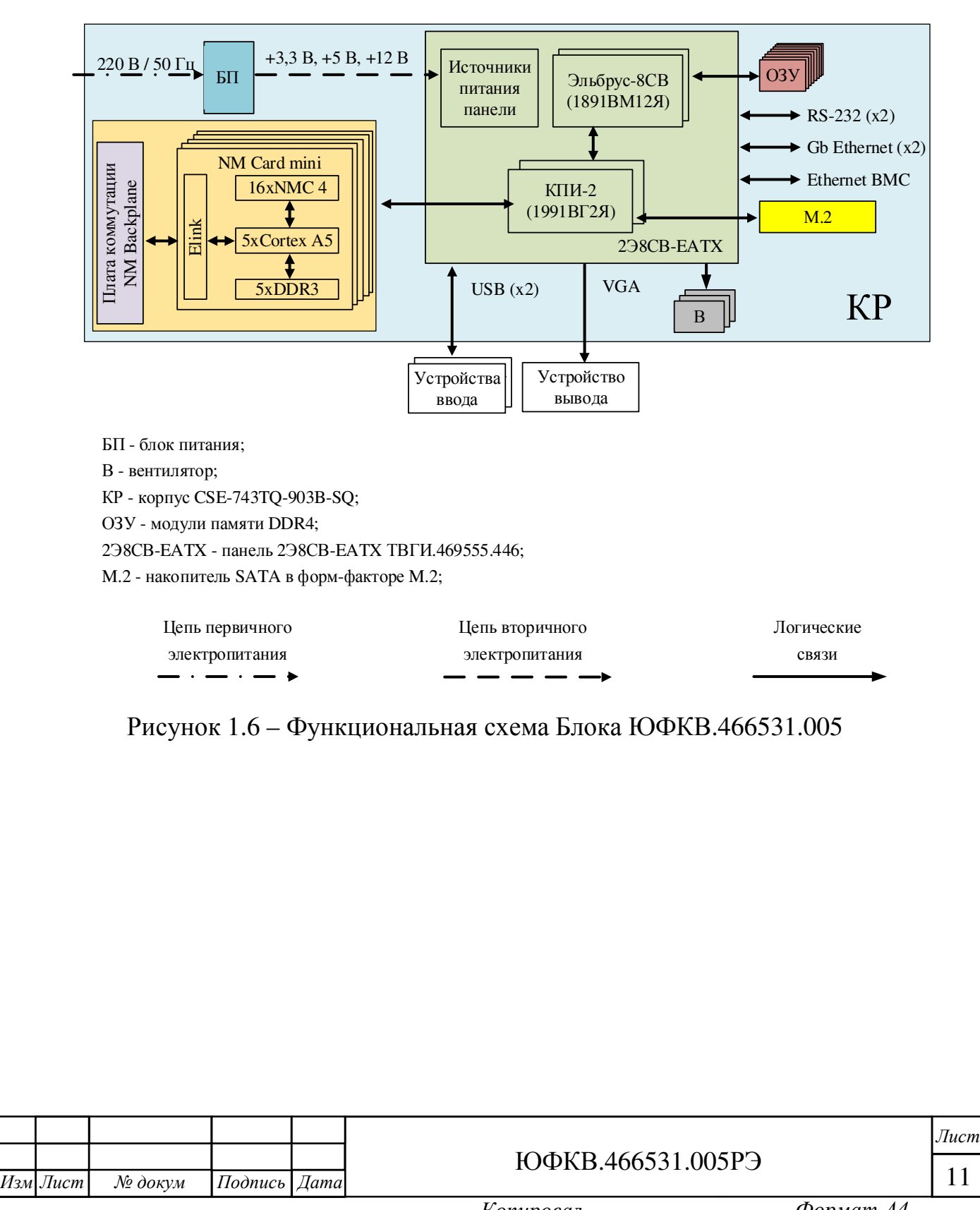

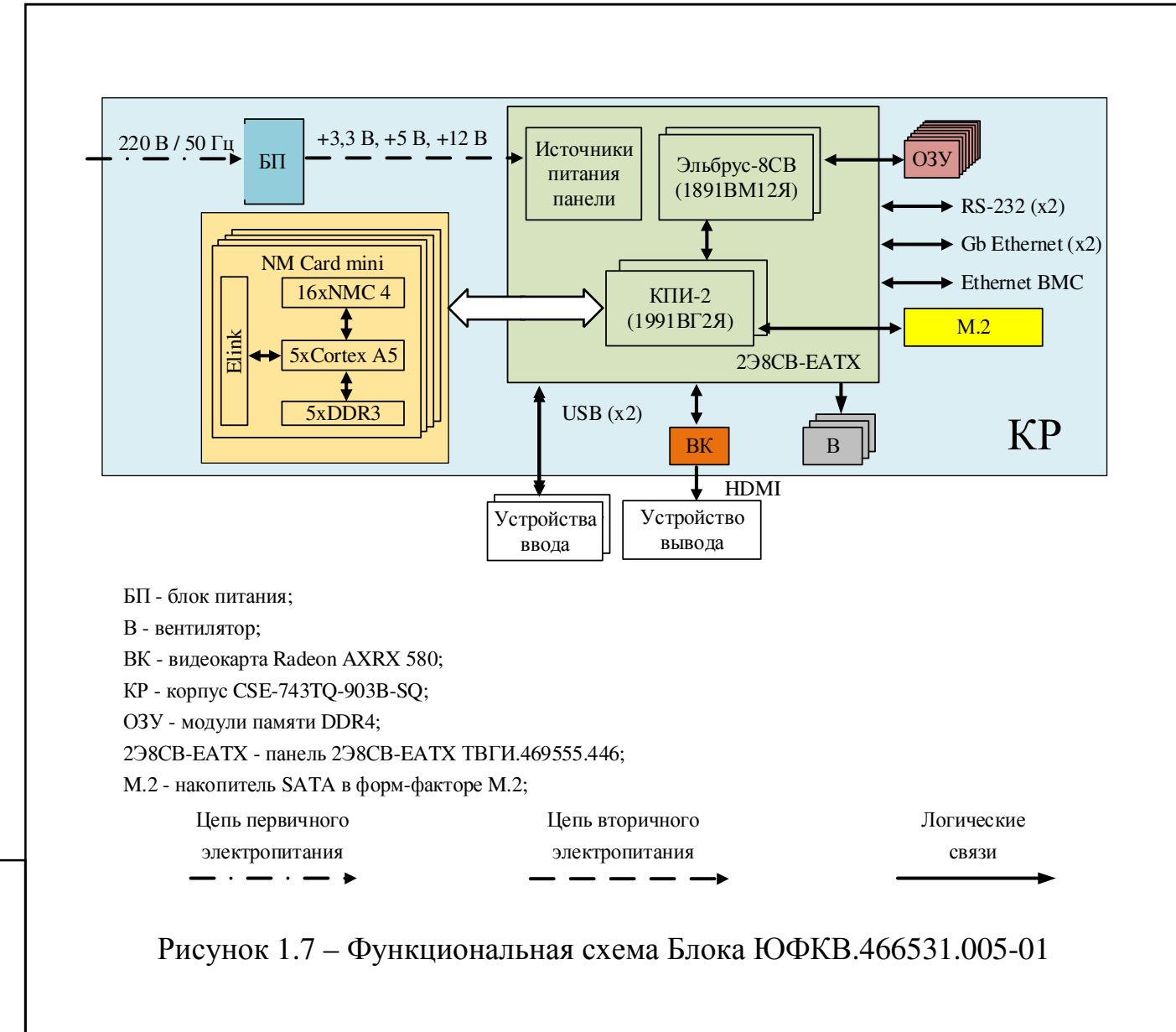

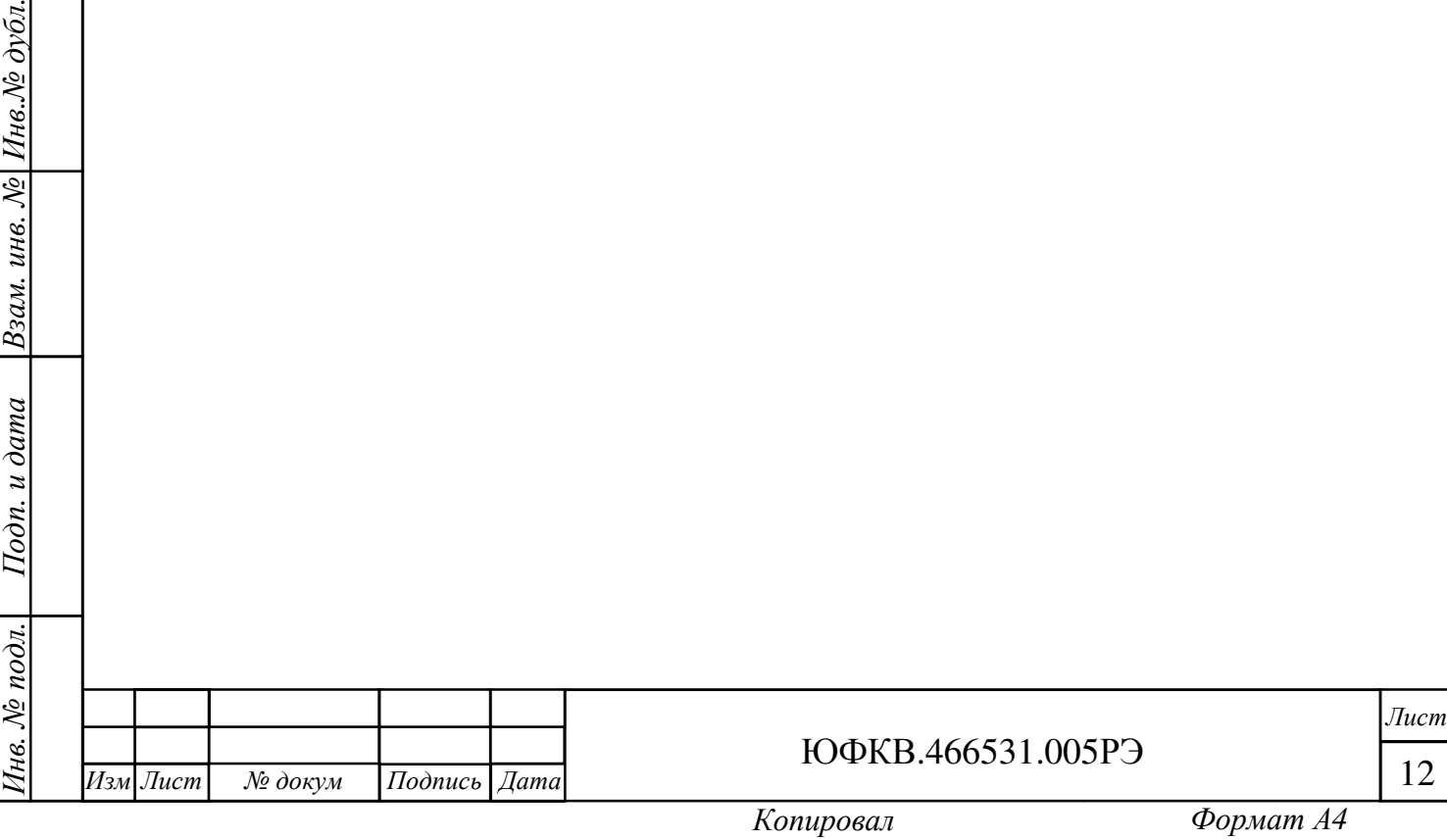

Подп*.* и дата

 $\Box$ 

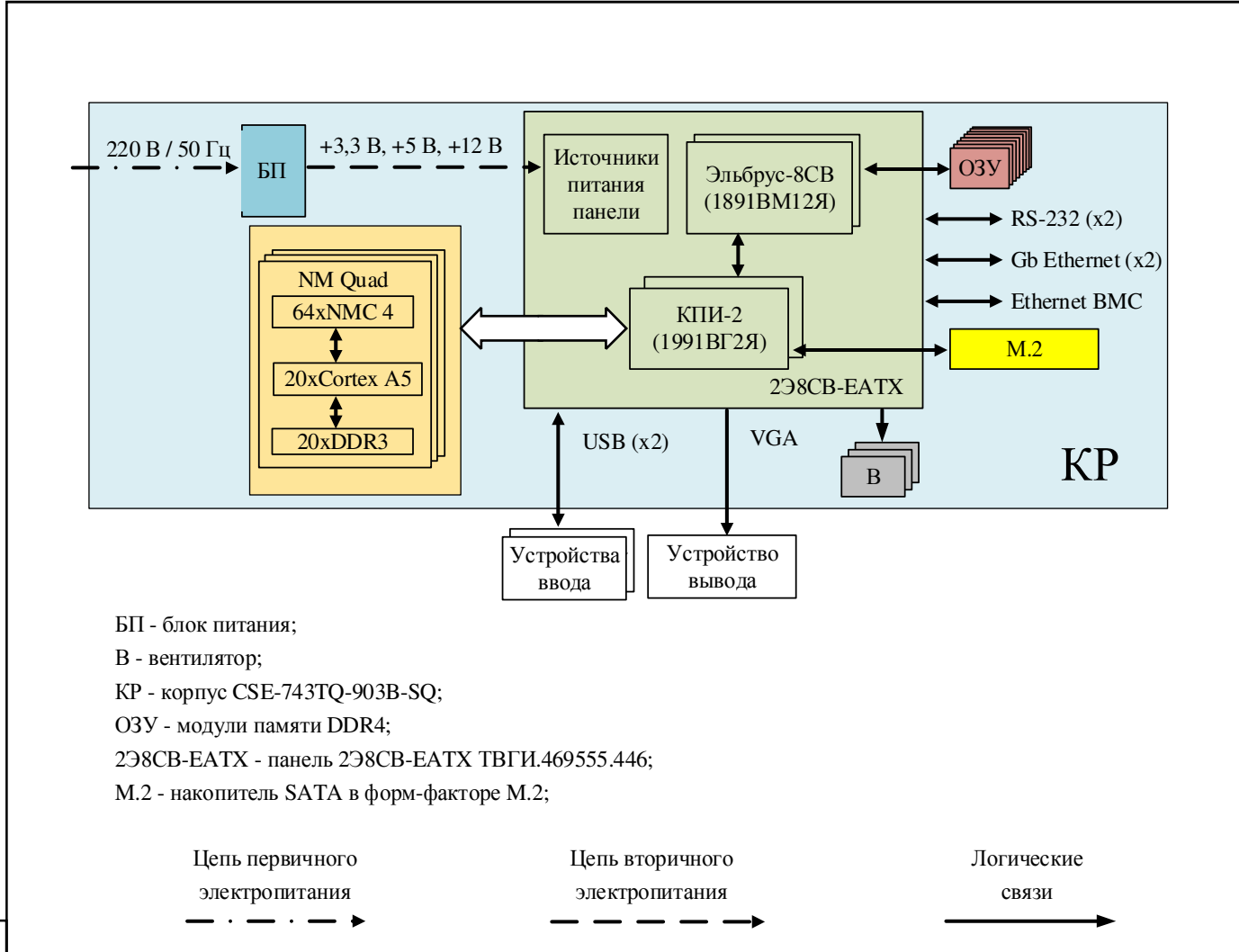

Рисунок 1.8 – Функциональная схема Блока ЮФКВ.466531.005-02

1.4.2 Конструктивной основой Блока является корпус CSE-743TQ-903B-SQ форм-фактора Full tower, в котором независимо от варианта исполнения установлены:

- − панель 2Э8CВ-EATX ТВГИ.469555.446;
- два кулера для процессоров «Эльбрус-8СВ» (1891ВМ12Я);
- − восемь модулей памяти DDR4 16ГБ KSM26RS4/16HDI;
- накопитель твердотельный SSD SA400M8/480G (М.2 2280 480ГБ);
- − планка переходник C088.

Подп*.* и дата

Инв.№ дубл.

 $\sqrt{2}$ 

Взам. инв.

Подп. и дата

1.4.3 Панель 2Э8СB-EATX является системной платой и представляет собой высокопроизводительный вычислитель.

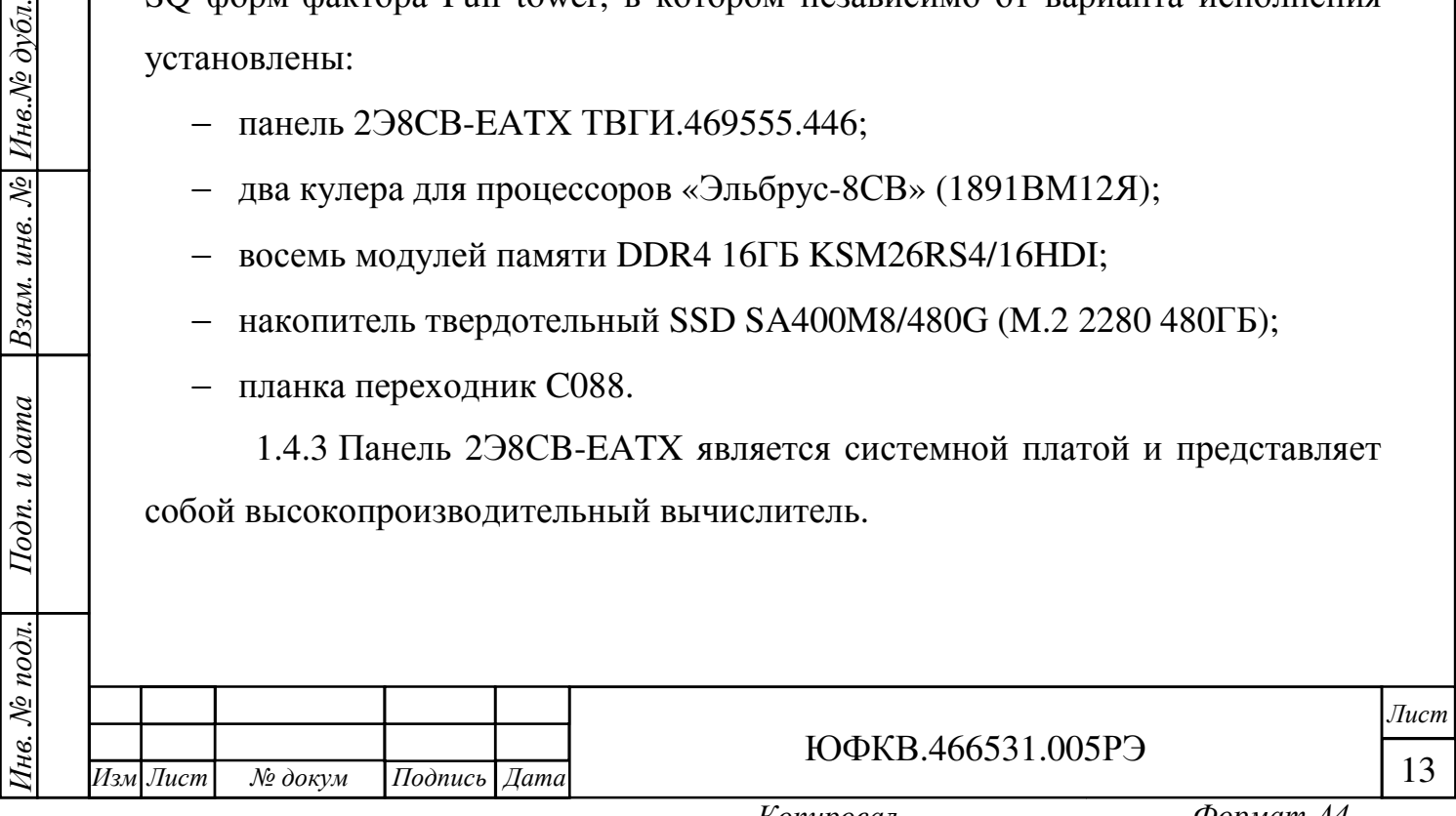

1.4.4 На внешние и внутренние соединители панели 2Э8СB-EATX выведены следующие интерфейсы:

- четыре соединителя PCI Express x8 для подключения карт расширения;
- − один соединитель PCI Express x2 для подключения карты расширения;
- − два соединителя PCI Express x1 для подключения карт расширения;
- пятнадцать внутренних соединителей SATA 3.0;
- − один внутренний соединитель M.2 SATA формата 2280 (ключ М);
- − два соединителя USB 2.0 тип А на задней панели;
- два порта локальной сети общего назначения 10/100/1000 Мбит/с на задней панели;
- − один порт локальной сети BMC 10/100 Мбит/с на задней панели;
- − один соединитель VGA-совместимого видеовыхода на задней панели;
- − два внутренних соединителей RS-232 BMC;
- − девятнадцать соединителей для подключения вентиляторов.

1.4.5 Корпус поддерживает установку до восьми накопителей HDD 3.5''.

1.4.6 К внешним соединителям Блока могут подключаться внешние абоненты по интерфейсам GbEthernet, Ethernet ВМС и USB.

1.4.7 Система электропитания Блока реализована на базе блока питания (БП) PWS-903-PQ. Выходы БП подключены к панели 2Э8СB-EATX и графическому ускорителю, входящему в состав исполнения Блока ЮФКВ.466531.005-01.

Первичное электропитание Блока осуществляется от электрической сети переменного тока напряжением 220 В, частотой 50 Гц.

Вторичная питающая сеть обеспечивает электропитание составных частей Блока напряжениями постоянного тока. Параметры вторичной питающей сети обеспечиваются БП. Внешний вид блока питания показан на рисунке 1.9.

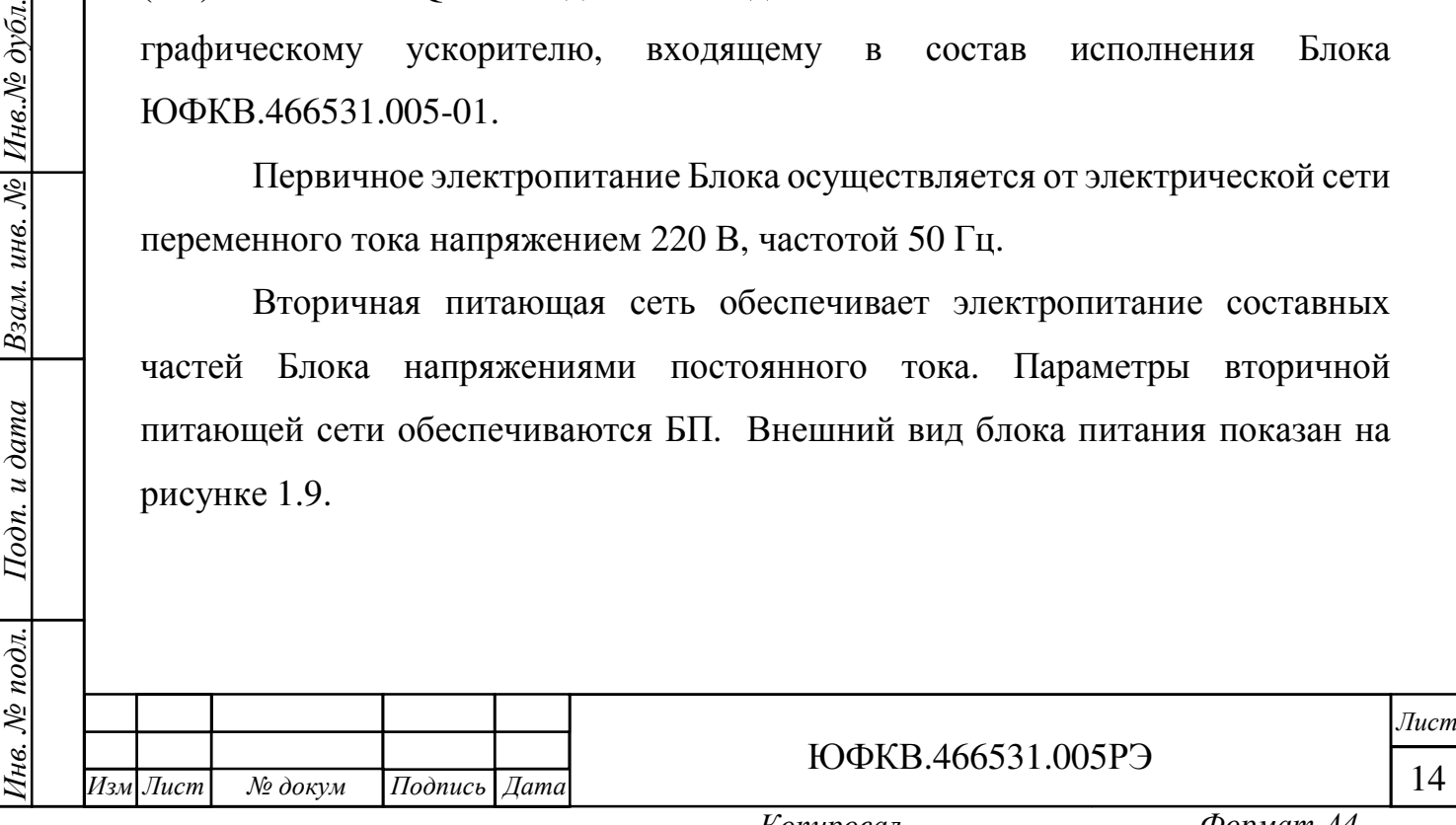

Подп*.* и дата

Инв.№ дубл.

Взам. инв. №

Подп. и дата

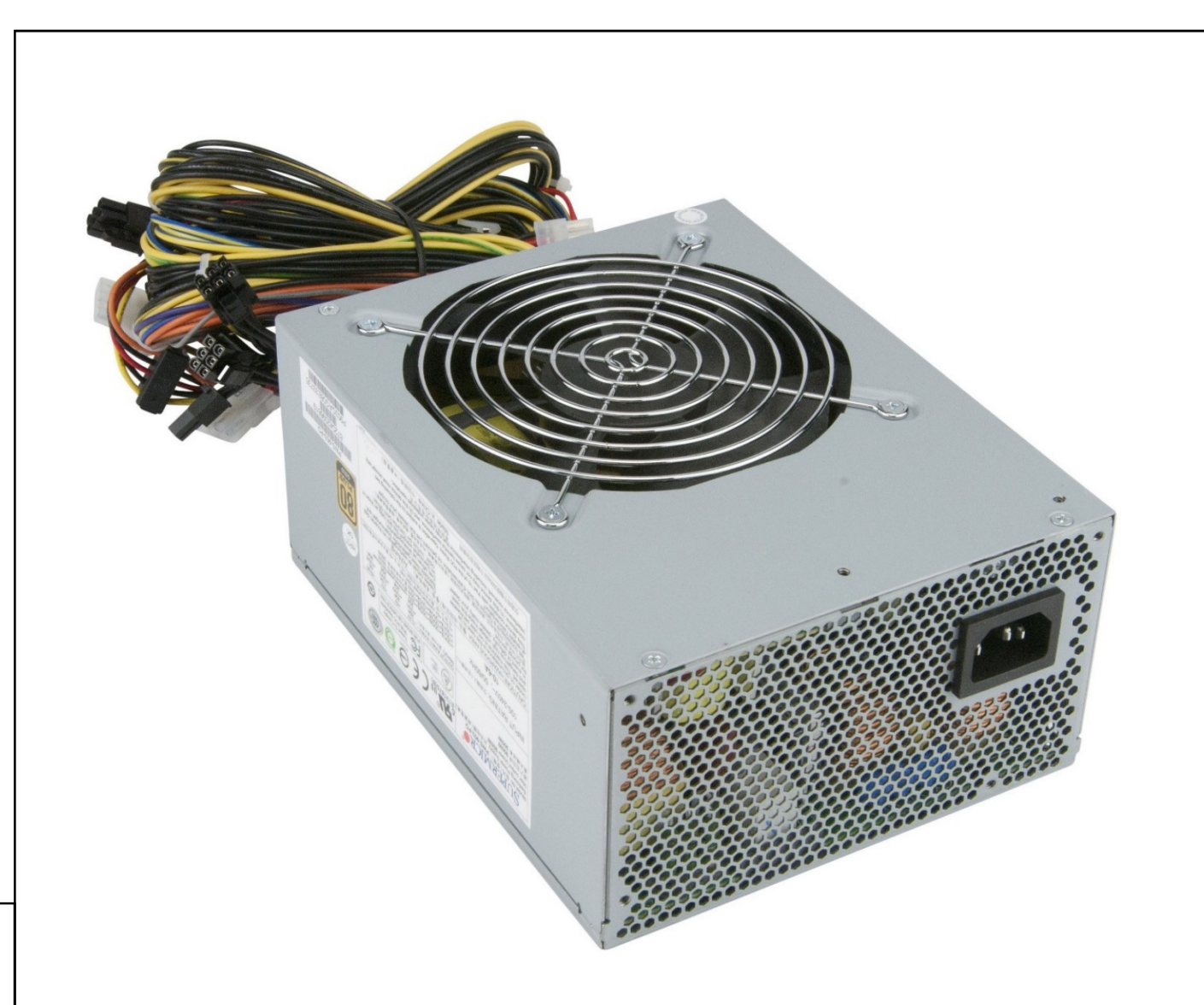

Рисунок 1.9 – Внешний вид блока питания PWS-903-PQ

1.4.8 Характеристики блока питания приведены в таблице 1.4.

Таблица 1.4 – Характеристики блока питания PWS-903-PQ

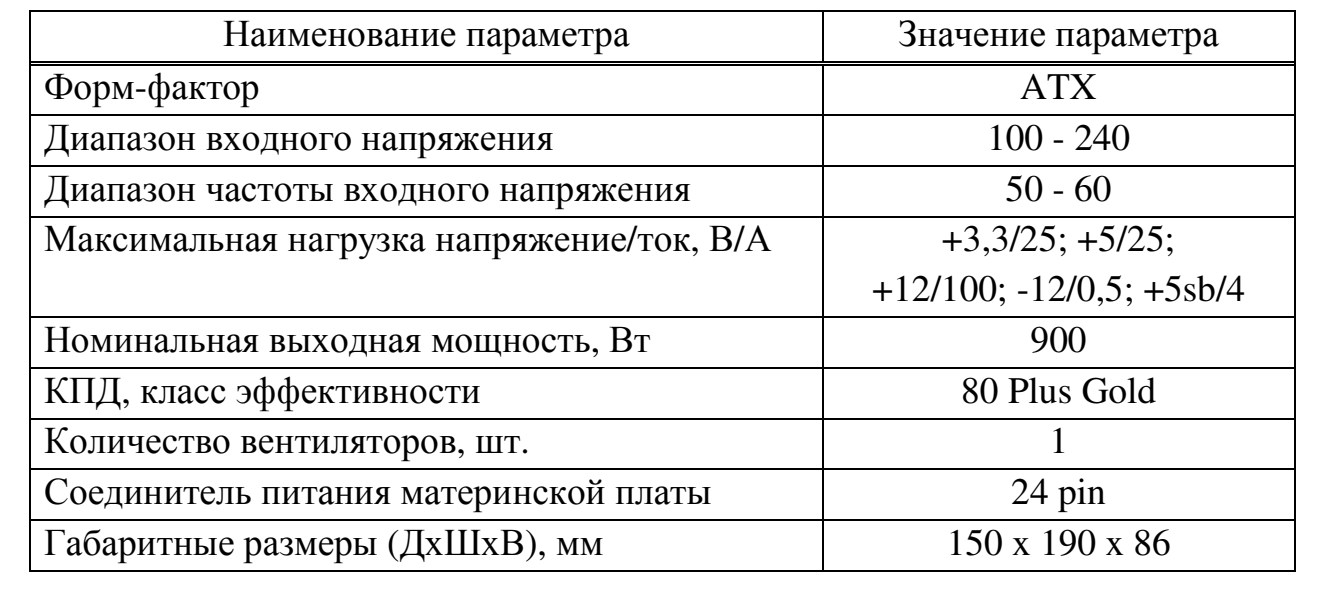

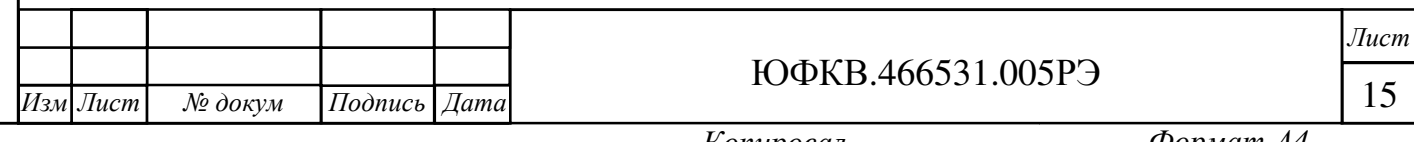

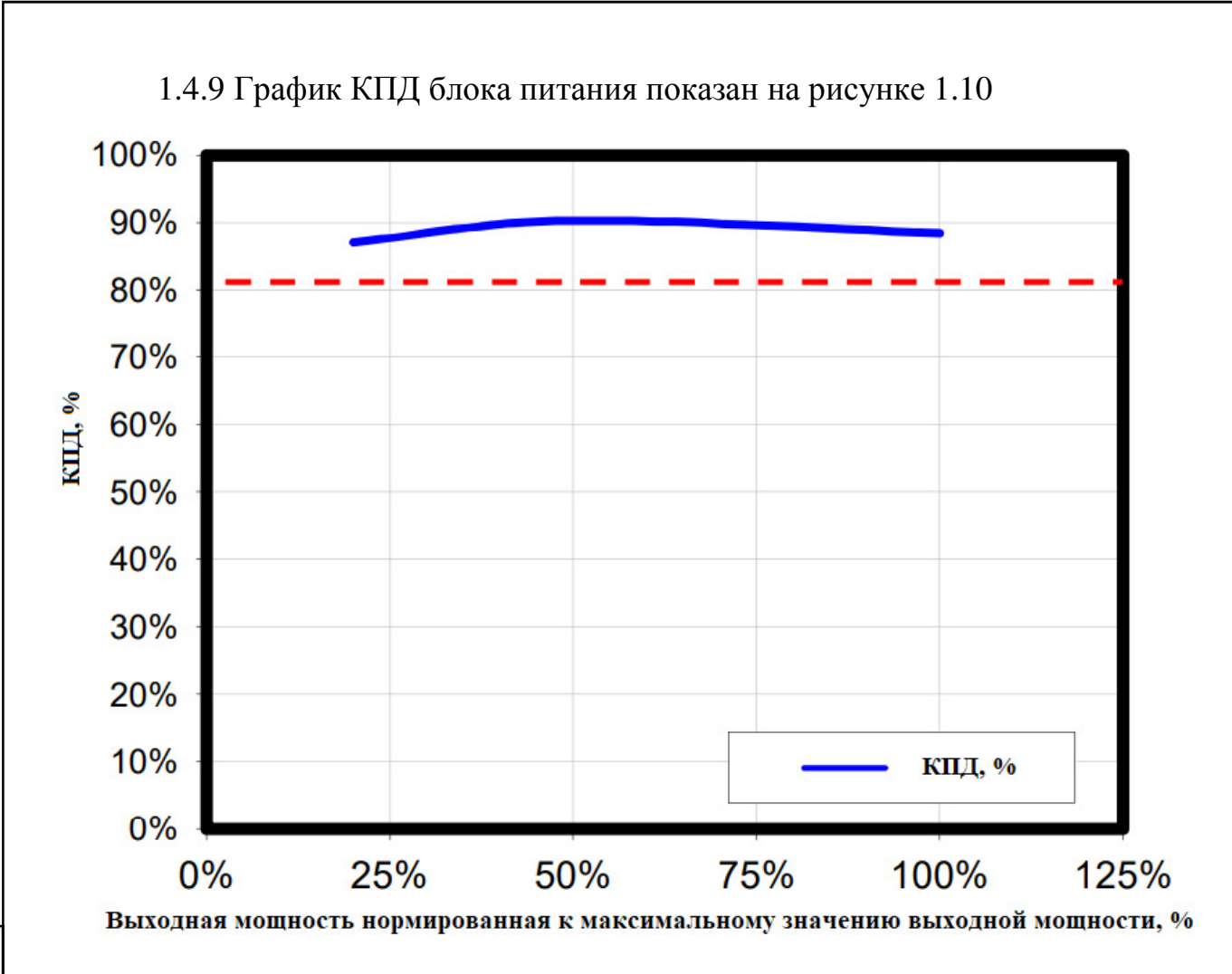

Рисунок 1.10 – График КПД блока питания PWS-903-PQ

1.4.10 Система охлаждения Блока предназначена для создания рабочих температурных условий. Система охлаждения Блока – внутренняя, воздушного типа с продувом в направлении от передней панели к задней панели.

В состав системы охлаждения входят два вентилятора 9S0812P4F051 (ф. Sanyo Denki) серии San Ace 80 типоразмера 80×80 мм и один вентилятор T92T12MHA7-57 (ф. Nidec) серии UltraFlo типоразмера 90×90 мм, размещённый на задней панели Блока. Внешний вид вентиляторов показан рисунках 1.11 - 1.12.

Подп*.* и дата

Инв.№ дубл.

Взам. инв. №

Подп. и дата

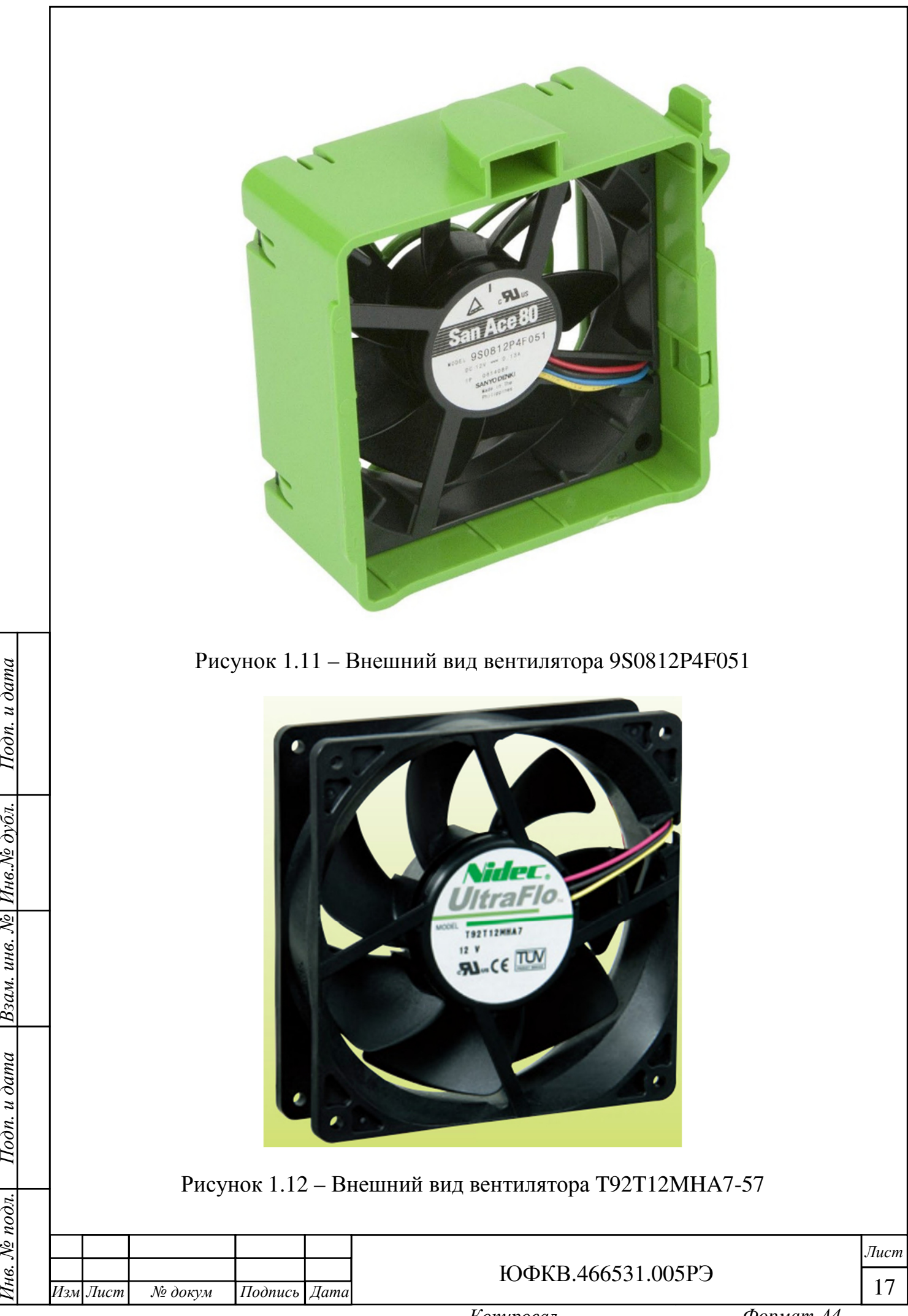

Подп*.* и дата

Взам. инв. № Инв. № дубл.

Подп. и дата

Тнв. № подл.

Характеристики вентиляторов представлены в таблице 1.5.

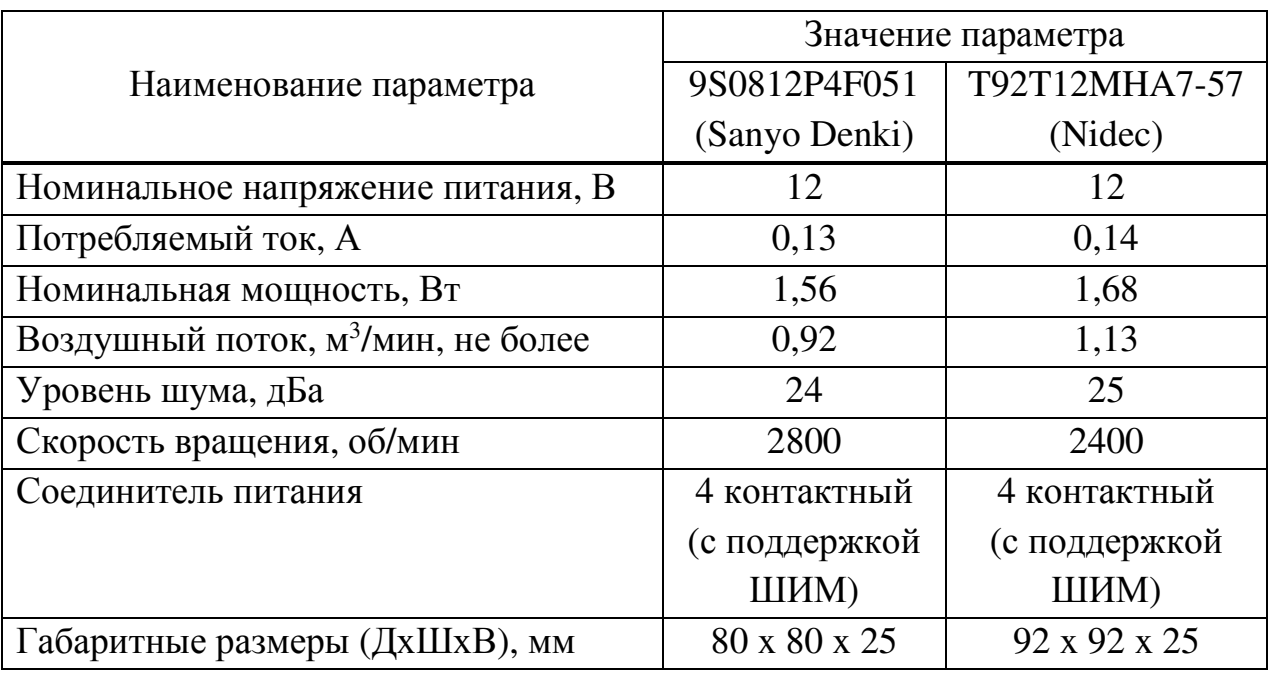

Таблица 1.5 – Характеристики вентиляторов Блока

1.4.11 Для контроля режима работы в Блоке предусмотрена панель индикации и управления. Панель располагается вверху передней части корпуса (см. рисунок 1.4) и показана на рисунке 1.13.

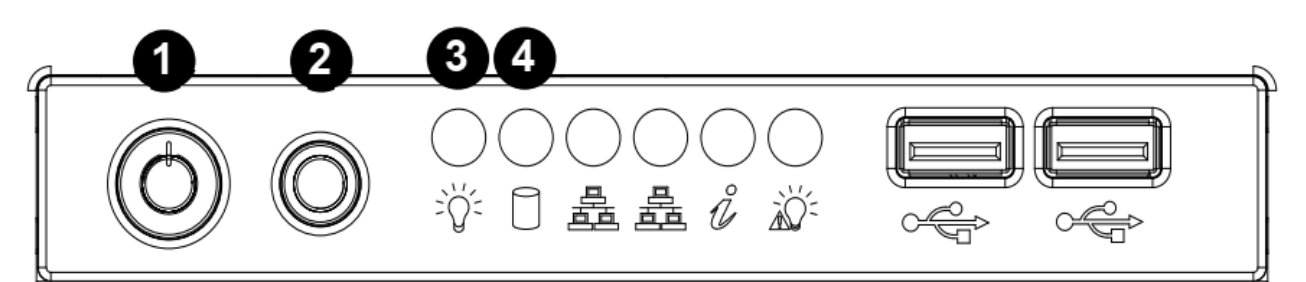

Подп*.* и дата

Взам. инв. № Инв. № дубл.

Подп. и дата

1 - кнопка Power (включения/выключения питания); 2 - кнопка Reset

(перезагрузка системы); 3 - индикация исправности системы питания; 4 -

индикация активности накопителя HDD

Рисунок 1.13 – Внешний вид фронтальной панели управления

Соединители USB 3.0 на передней панели управления не задействованы.

Состояния индикаторов соединителей Gb Ethernet (см. рисунок 1.5) представлены на рисунке 1.14.

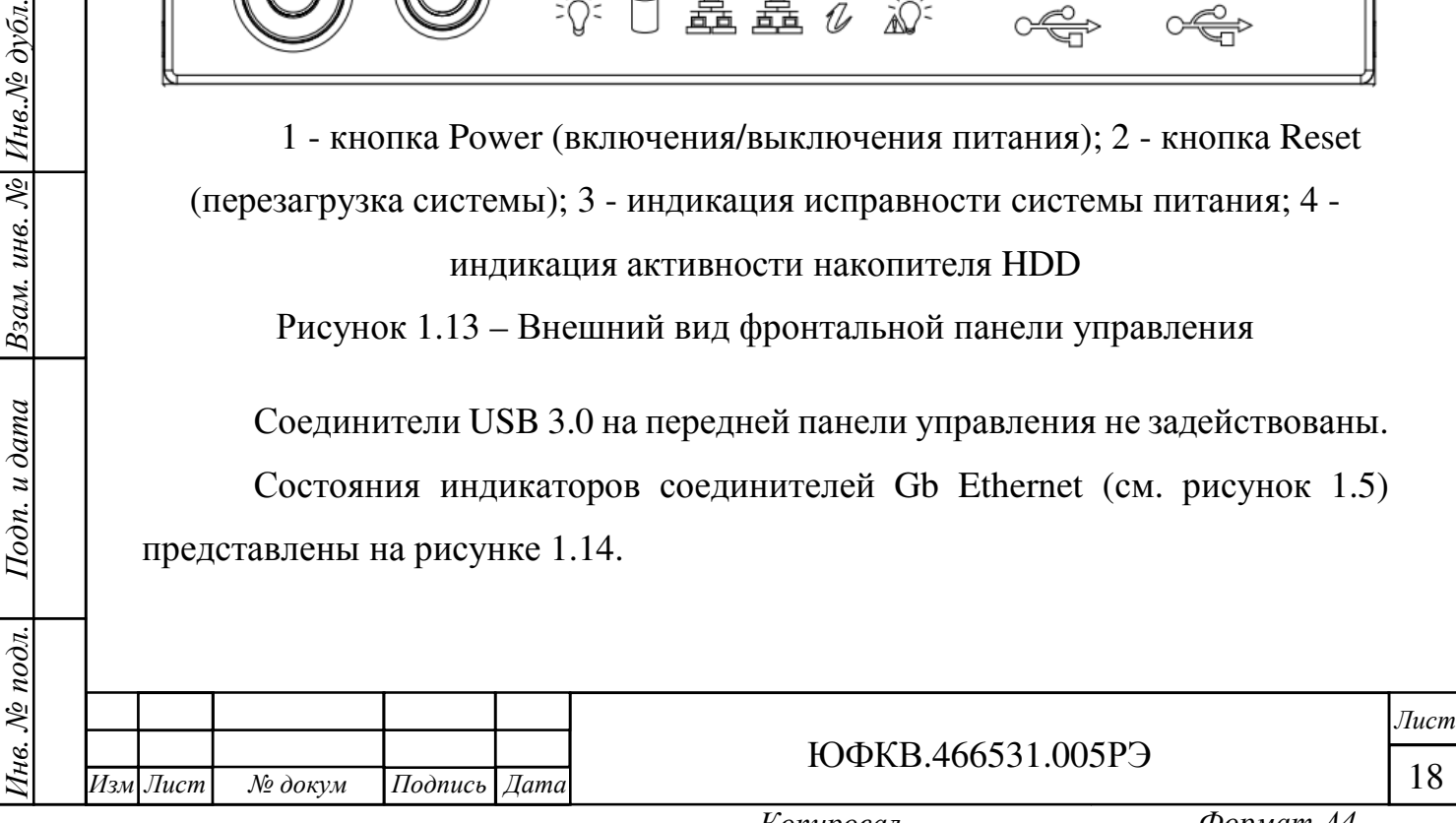

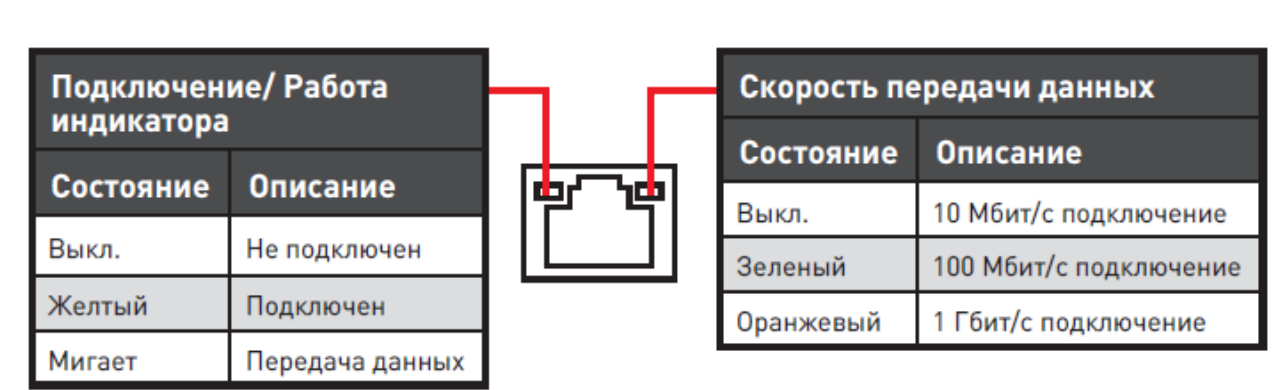

Рисунок 1.14 – Состояния индикаторов соединителей Gb Ethernet

1.5 Средства измерения, инструмент и принадлежности

1.5.1 Для доступа к внутреннему пространству Блока необходимо снять боковую стенку корпуса, выкрутив отвёрткой с крестообразным шлицем 2 винта и потянув рычаг.

1.6 Маркировка и пломбирование

1.6.1 Блок имеет маркировку, выполненную на шильдике (см. рисунок 1.4) и содержащую:

− наименование;

− обозначение;

Подп*.* и дата

Взам. инв. № Инв. № дубл.

Подп. и дата

− заводской номер;

− дату изготовления;

− логотип и наименования производителя.

1.7 Упаковка

1.7.1 Блок упакован в полиэтиленовый чехол с силикагелем и размещён в объёме двойного картонного короба. Фиксацию Блока внутри короба и защиту от внешних механических воздействий осуществляют ложементы.

1.7.2 Упаковка Блока имеет маркировку, содержащую:

− наименование и логотип предприятия-изготовителя;

− наименование и обозначение упакованного изделия;

− заводской номер;

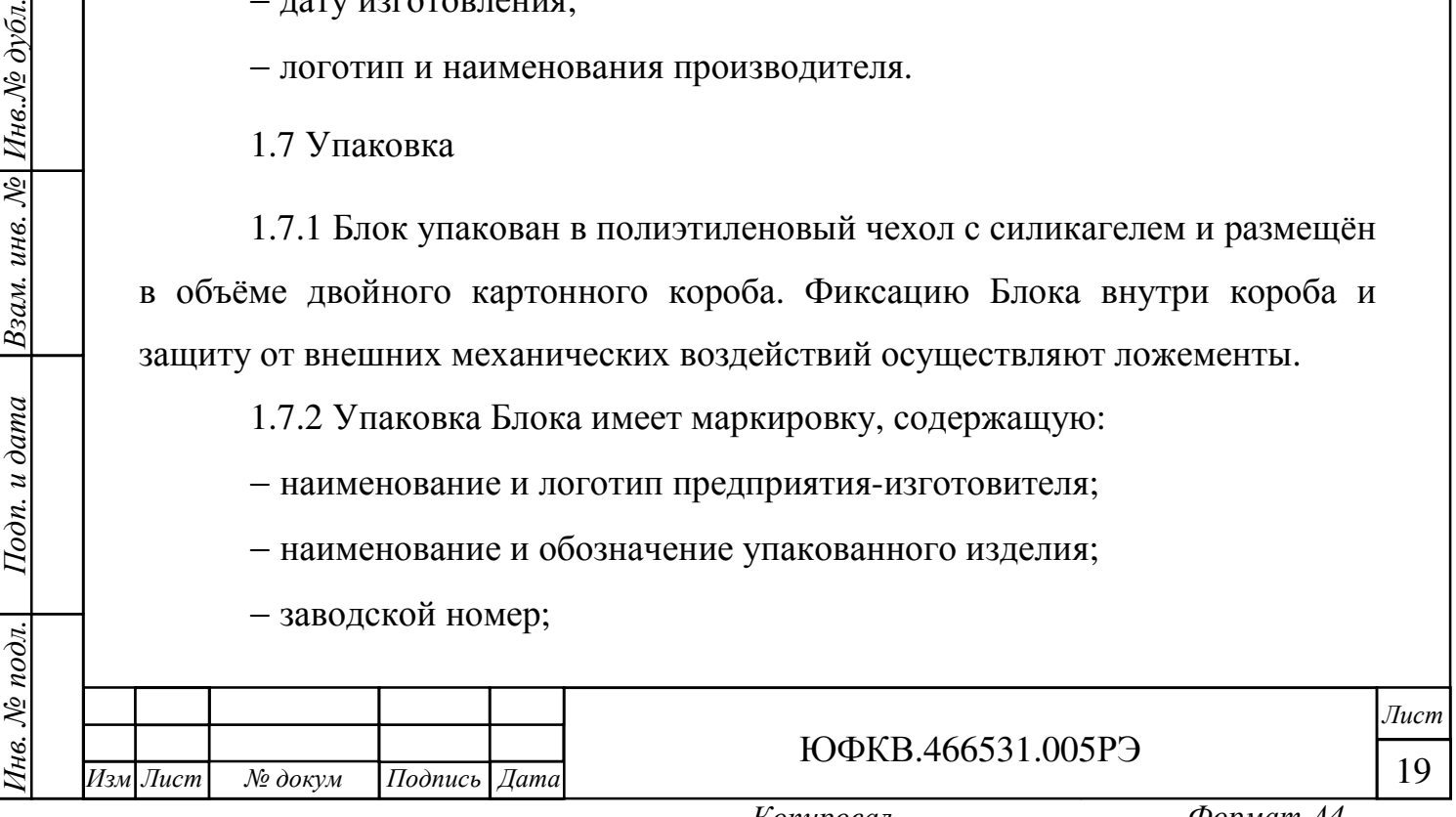

− дату изготовления;

Подп*.* и дата

Взам. инв. № Инв. № дубл.

Подп. и дата

− контактная информация предприятия-изготовителя;

− информационные знаки в соответствии с таблицей 1.4.

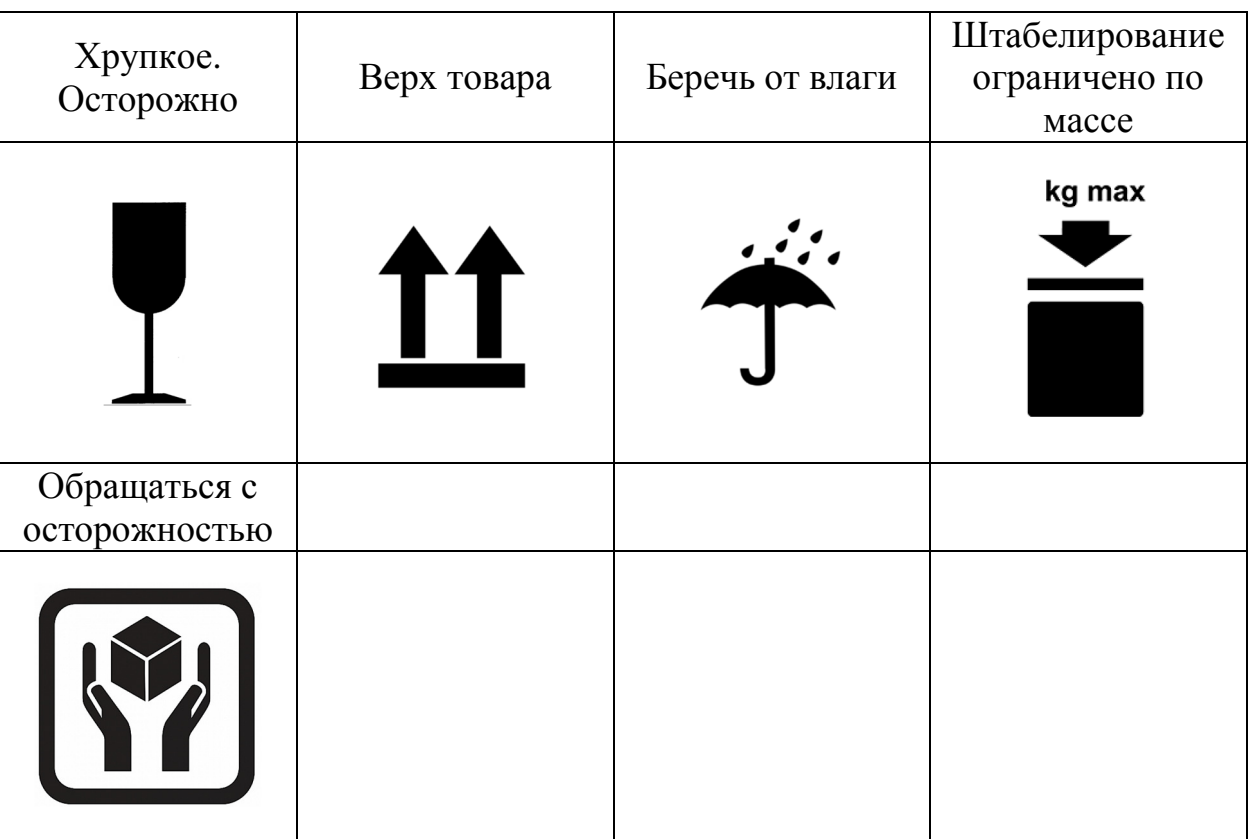

Таблица 1.4 – Информационные знаки на упаковке

1.8 Описание и работа составных частей изделия

1.8.1 Описание и работа панели 2Э8СB-EATX приведено в документе ТВГИ.469555.446РЭ «Панель 2Э8СB-EATX. Руководство по эксплуатации».

1.8.2 Описание и работа модуля NM Card mini приведено в документе ЮФКВ.469535.006РЭ «Модуль NM Card mini. Руководство по эксплуатации».

1.8.3 Описание и работа модуля NM Quad приведено в документе ЮФКВ.466531.004РЭ «Модуль NM Quad. Руководство по эксплуатации».

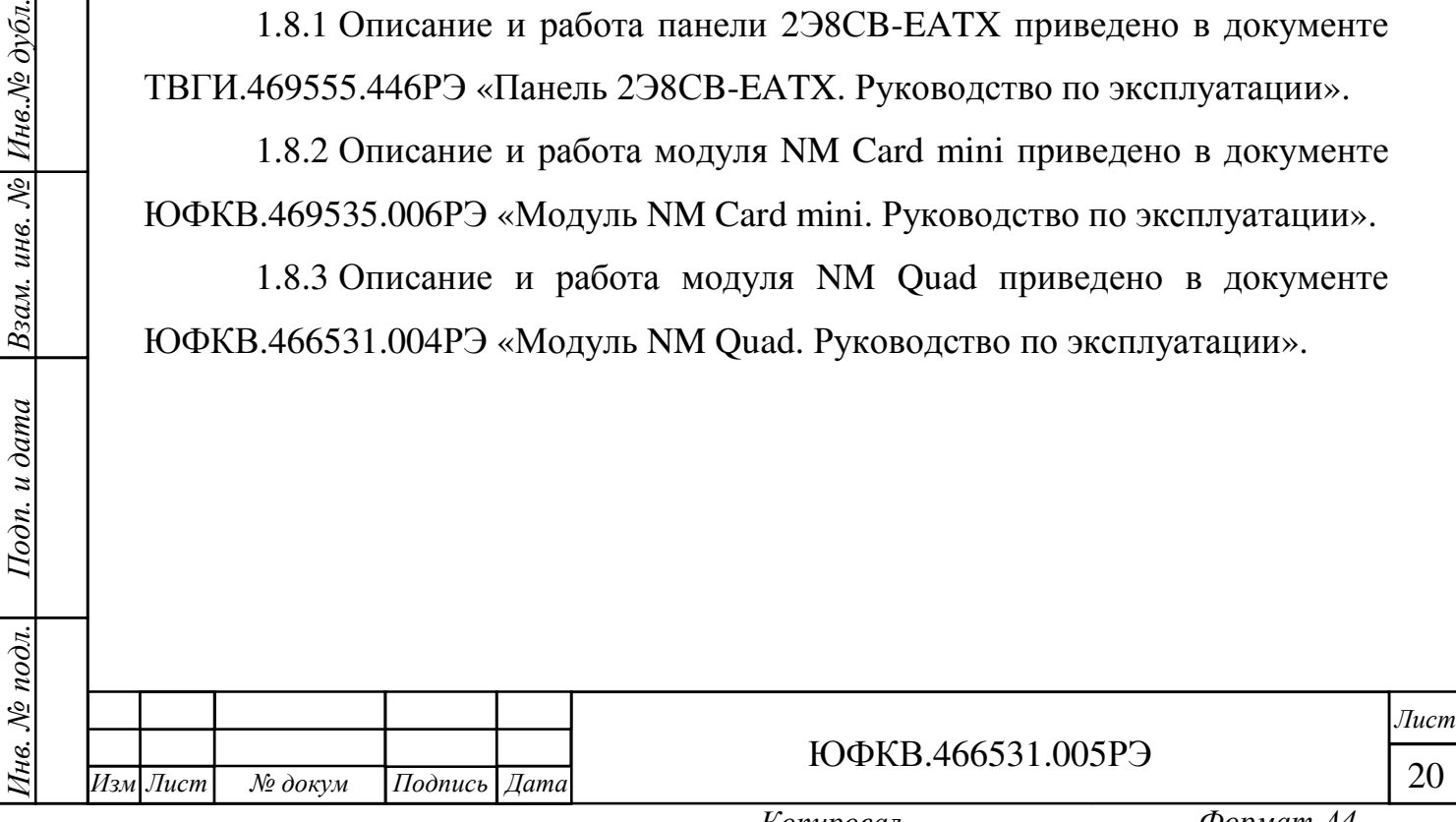

2 Использование по назначению

2.1 Эксплуатационные ограничения

2.1.1 ВНИМАНИЕ! Составные части Блока содержат крайне чувствительные к статическому электричеству микросхемы. Поэтому во избежание их повреждения при работе следует соблюдать ряд мер предосторожности:

− подключение Блока осуществлять только при отключенном питании;

− перед работой с Блоком обеспечьте стекание статических зарядов с тела на металлические конструкции, подключенные к общему контуру заземления здания;

− при манипуляциях с Блоком следует избегать прикосновений к контактам соединителей доступных пользователю;

− не допускать короткое замыкание электрических цепей Блока токопроводящими предметами, например, элементами одежды, инструментом.

2.1.2 В процессе работы с Блоком необходимо руководствоваться нормативными требованиями по электробезопасности и пожарной безопасности, действующими на территории стран Евразийского экономического союза.

2.1.3 К эксплуатации Блока могут быть допущены лица, имеющие опыт эксплуатации персональных электронно-вычислительных машин (ПЭВМ), серверов или вычислительных комплексов общего назначения.

2.1.4 Любое оборудование, контактирующее с Блоком и подключенное к электросети переменного тока, должно иметь заземление корпуса.

2.1.5 Блок предназначен для эксплуатации при следующих параметрах однофазной электрической сети переменного тока:

− напряжение питания 220 ± 15 В;

Инв*.* № подл*.* Подп*.* и дата Взам*.* инв*.* № Инв*.*№ дубл*.*

Подп. и дата

нв. № подл.

Подп*.* и дата

Инв.№ дубл.

Взам. инв. №

*.*

− частота питающей электросети 50 ± 1 Гц;

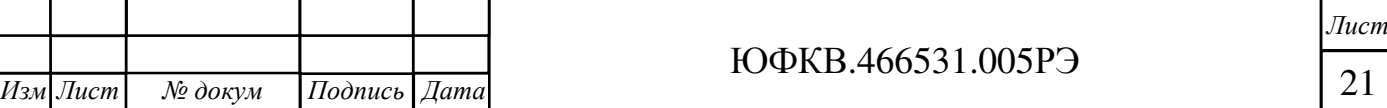

2.1.6 Блок по условиям эксплуатации в части стойкости к воздействию внешних климатических факторов соответствует требованиям группе исполнения 3 по ГОСТ 21552-84.

− температура окружающего воздуха от 5 ℃ до 40 ℃;

− относительная влажность от 40 % до 90 % при 30 ℃;

− атмосферное давление от 84 до 107 кПа (от 630 до 800 мм рт. ст.);

− отсутствие выпадения конденсата на внутренних и наружной поверхностях;

− отсутствие сильных электромагнитных полей;

− отсутствие воздействия вибрации и ударов.

2.2 Использование изделия

2.2.1 Блок предназначен для использования в стационарных системах управления и обработки информации. Блок обеспечивает непрерывную круглосуточную работу с учетом времени отключений, необходимых для проведения технического обслуживания (ТО).

2.2.2 Блок не требует при эксплуатации работ по настройке и регулировке.

2.2.3 Извлеките Блок из упаковки и расположите его на ровной горизонтальной поверхности. Рабочее положение эксплуатации Блока – вертикальное с опиранием на его собственные ножки (см. рисунок 1.4).

Допускается эксплуатация Блока в составе 19-дюймовых серверных стоек, для чего необходимо демонтировать верхнюю крышку корпуса и его ножки и установить телескопические направляющие в соответствии с разделом 2 документа «SC743 Chassis USER'S MANUAL», доступного на сайте производителя корпуса, фирмы Supermicro, https://www.supermicro.com/manuals/chassis/4U/SC743.pdf.

Телескопические направляющие в комплект поставки Блока не входят и приобретаются пользователем самостоятельно.

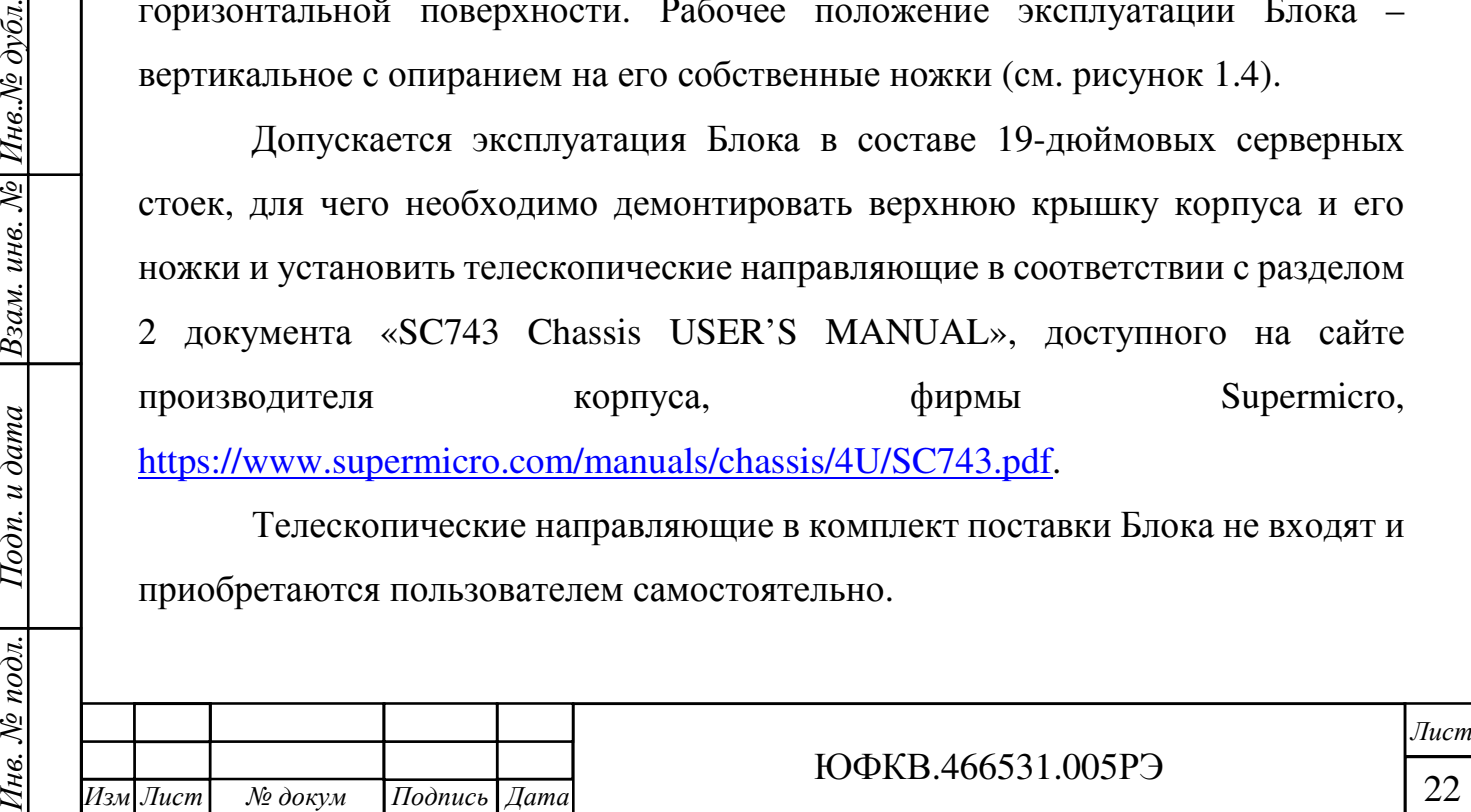

*.*

Подп*.* и дата

Инв.№ дубл.

Взам. инв. №

Подп. и дата

ЮФКВ.466531.005РЭ

2.2.4 Перед первым включением Блока необходимо подключить клавиатуру USB, манипулятор USB типа «мышь» к соединителям интерфейсов USB (см. рисунок 1.5) на задней панели корпуса.

2.2.5 Для исполнений Блока ЮФКВ.466531.005 и ЮФКВ.466531.005-02 монитор следует подключать к видеовыходу VGA на задней панели Блока. Для исполнений Блока ЮФКВ.466531.005-01 мониторы следует подключать к видеовыходам DVI, HDMI или DP на графическом ускорителе. Все работы по подключению Блока должны выполняться только при отключенном электропитании.

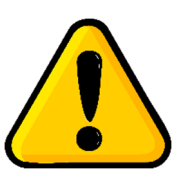

Подп*.* и дата

Инв.№ дубл.

Взам. инв. №

Подп. и дата

нв. № подл.

ВНИМАНИЕ**!** Предприятие**-**изготовитель не несёт ответственность за любые механические повреждения комплектующих**,** нарушение целостности покрытий на корпусе

изделия**,** а также внутри него и прочие дефекты**,** возникшие в процессе подключения Блока по вине пользователя**.** 

2.2.6 Включение Блока производить в следующем порядке:

- подать первичное питающее напряжение через кабели питания на блок питания изделия и на монитор;
- − включить монитор, нажав соответствующую кнопку;
- включить Блок, нажав на кнопку POWER на панели индикации и управления. Включение Блока происходит автоматически, при этом на передней панели управления и индикации загораются: индикатор включения питания и индикатор активности жесткого диска.

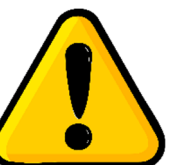

ВНИМАНИЕ**!** Если после корректного выполнения описанных действий отсутствует светодиодная индикация на

панели управления и индикации**,** Блок подлежит возврату на предприятие**-**изготовитель для диагностики и последующего ремонта**.** 

после включения вторичного электропитания, ожидать загрузку операционной системы (ОС) Линукс Эльбрус.

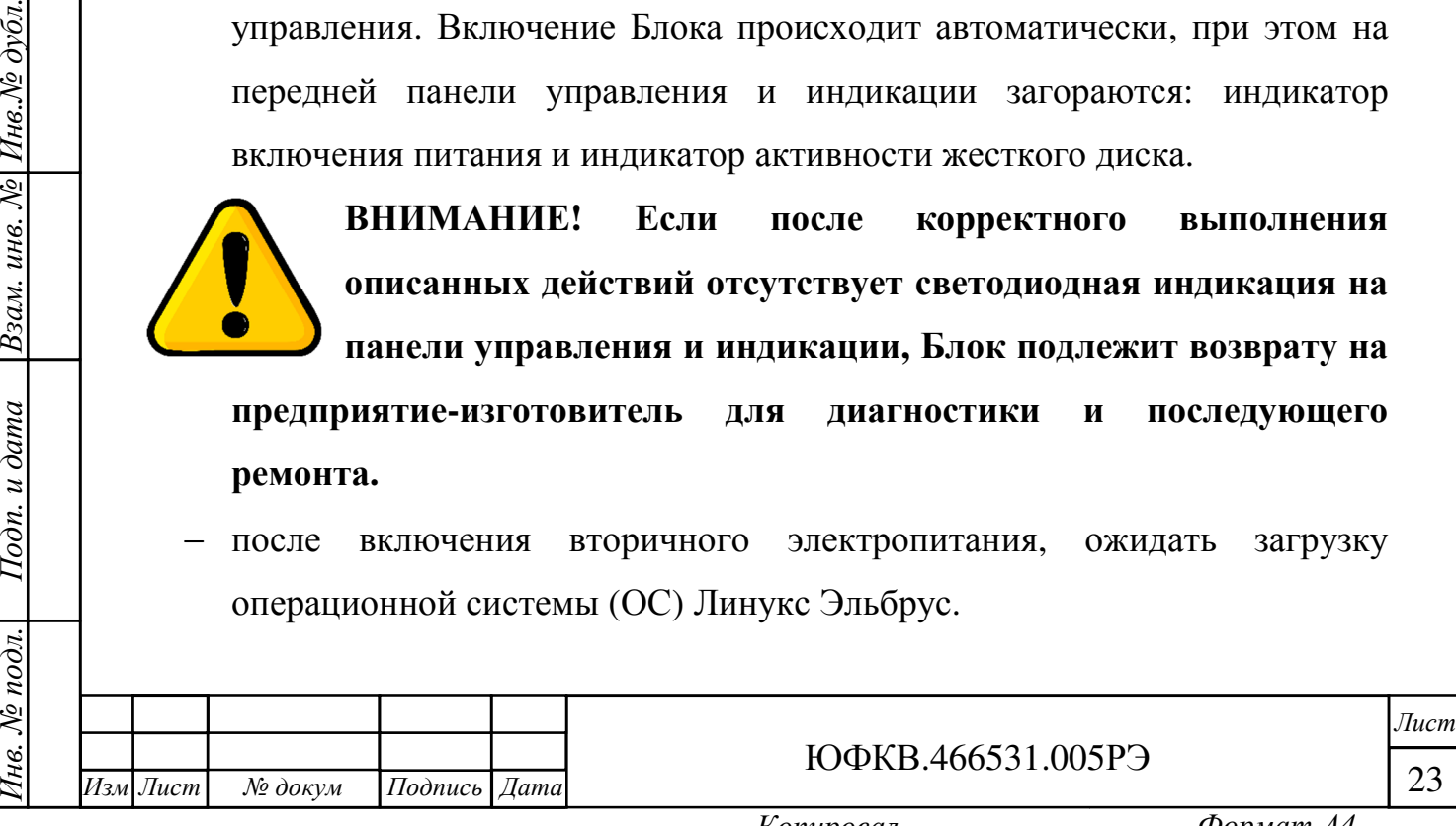

успешная загрузка ОС заканчивается запросом в окне авторизации имени пользователя (Login) и пароля (Password).

2.2.7 Ввести имя пользователя и соответствующий пароль:

Login – User

Подп*.* и дата

Инв. № дубл.

Взам. инв. №

Подп. и дата

Інв. № подл.

Password – 123456

Примечание - Имя пользователя, его пароль и команды оператор вводит с клавиатуры, завершая ввод нажатием клавиши ENTER на клавиатуре.

Ожидать появления окна рабочего стола.

2.2.8 Выключение Блока производитель в следующей последовательности:

− закрыть все рабочие программы и приложения;

- − штатными средствами операционной системы завершить работу Блока;
- − выключить электропитание монитора.

2.2.9 В случае длительного отсутствия реакции со стороны операционной системы («зависания») допускается применение кнопки сброса на панели управления и индикации.

2.3 Действия в экстремальных условиях

При возникновении экстремальных ситуаций (пожар в помещении, отказы систем изделия, способные привести к возникновению опасных аварийных ситуаций, попадание в аварийные условия эксплуатации или экстренная эвакуация обслуживающего персонала) необходимо:

− отключить электропитание Блока с помощью общего выключателя электропитания в помещении;

− при пожаре обслуживающему персоналу покинуть помещение.

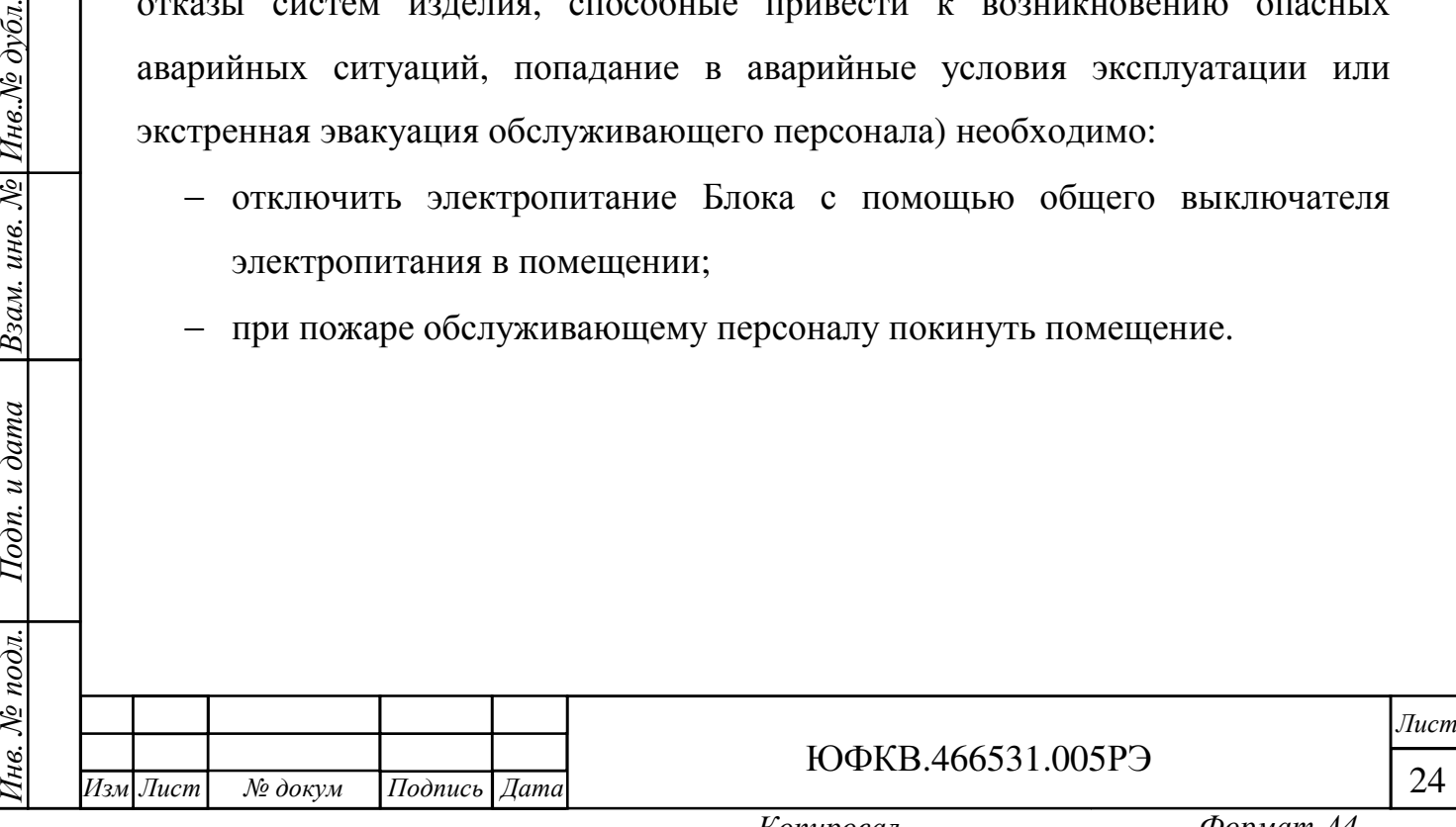

3 Техническое обслуживание

Подп*.* и дата

Взам. инв. № Инв. № дубл.

Подп. и дата

3.1 При длительной эксплуатации Блока на его поверхности и внутри неизбежно образуются скопления пыли. Их объём зависит от конкретных условий эксплуатации. Чрезмерное количество пыли приводит к повышению температуры электронных компонентов, установленных на печатных платах составных изделий, ухудшению теплоотвода, снижению уровня производительности Блока в целом, а также уменьшению его срока службы.

Предприятие-изготовитель настоятельно рекомендует осуществлять периодическое обслуживание Блока. Интервал их проведения пользователь определяет самостоятельно.

3.2 Для очистки Блока от пыли выполните следующие действия:

1) выключите Блок и отключите его от сети первичного электропитания;

2) открутите крестообразной отверткой два крепежных винта боковой крышки корпуса;

3) нажмите на кнопку «Push» и потяните за рычаг вверх. Затем сдвиньте боковую крышку по направлению к задней части блока. Демонтируйте её полностью.

4) для продува от пыли используйте баллончик со сжатым воздухом;

5) в случае, если баллончик со сжатым воздухом не позволяет полностью очистить Блок от пыли, допускается использовать мягкую антистатическую щётку. Пыль убирают лёгкими движениями без сильных нажимов;

6) после очистки щёткой Блок ещё раз следует продуть сжатым воздухом.

3.3 Замена теплопроводящих материалов в составных частях Блока в течение назначенного срока службы не требуется.

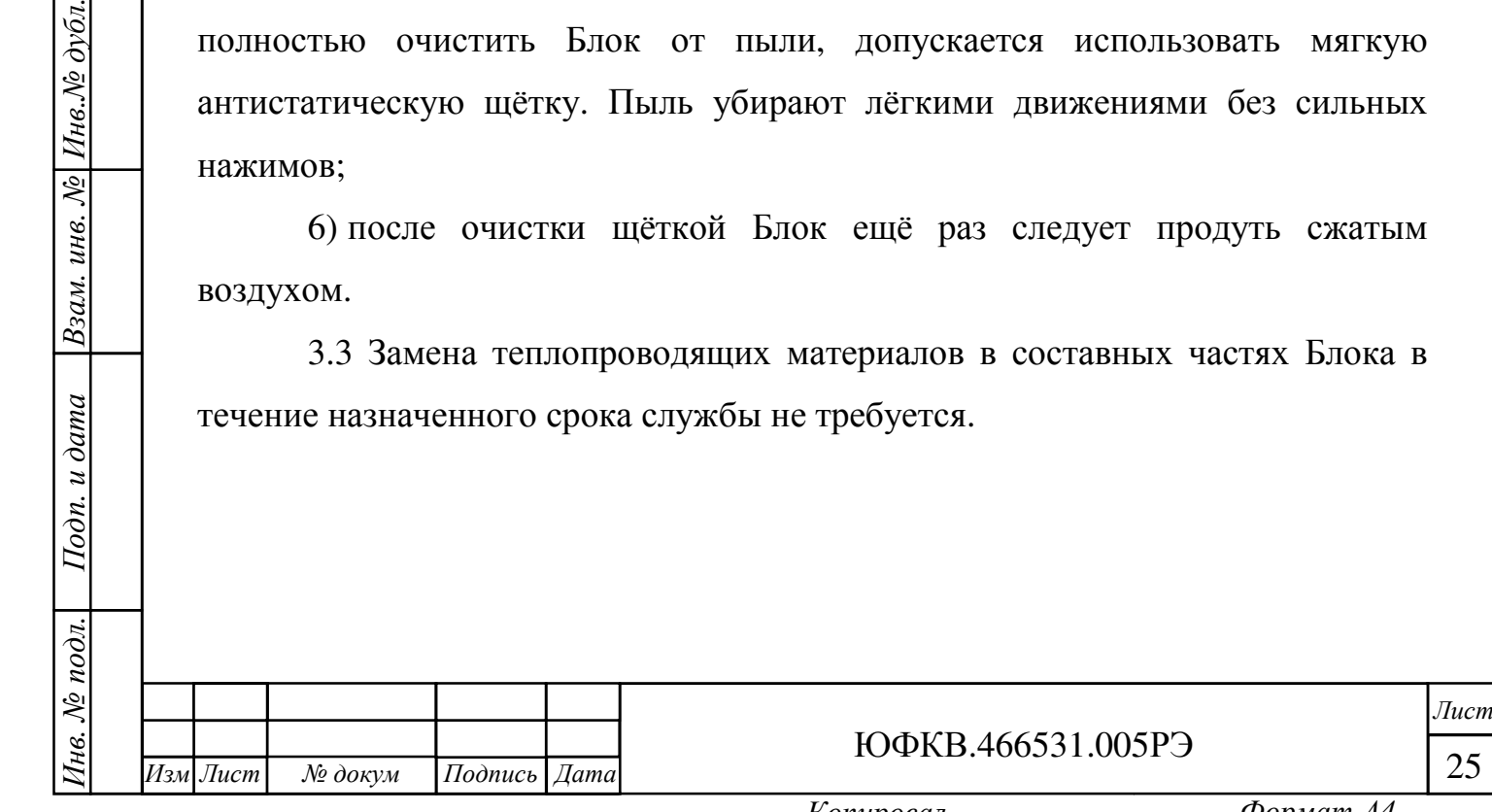

4 Текущий ремонт

Подп*.* и дата

Инв.№ дубл.

Взам. инв. №

Подп. и дата

4.1 Все работы по ремонту Блока во время гарантийного срока эксплуатации осуществляет предприятие-изготовитель.

4.2 Предприятие-изготовитель вправе отказать пользователю в гарантийном обслуживании в случае, если Блок имеет дефекты или повреждения, возникшие или связанные с любыми изменениями аппаратной части, за исключением случаев, предусмотренных настоящим руководством по эксплуатации.

4.3 Предприятие-изготовитель осуществляет услуги по ремонту изделия в постгарантийный период.

4.3 Регулирование отношений пользователя с предприятиемизготовителем до истечения гарантийного срока и после него осуществляется в соответствии с законом РФ от 07.02.1992 N 2300-I "О защите прав потребителей".

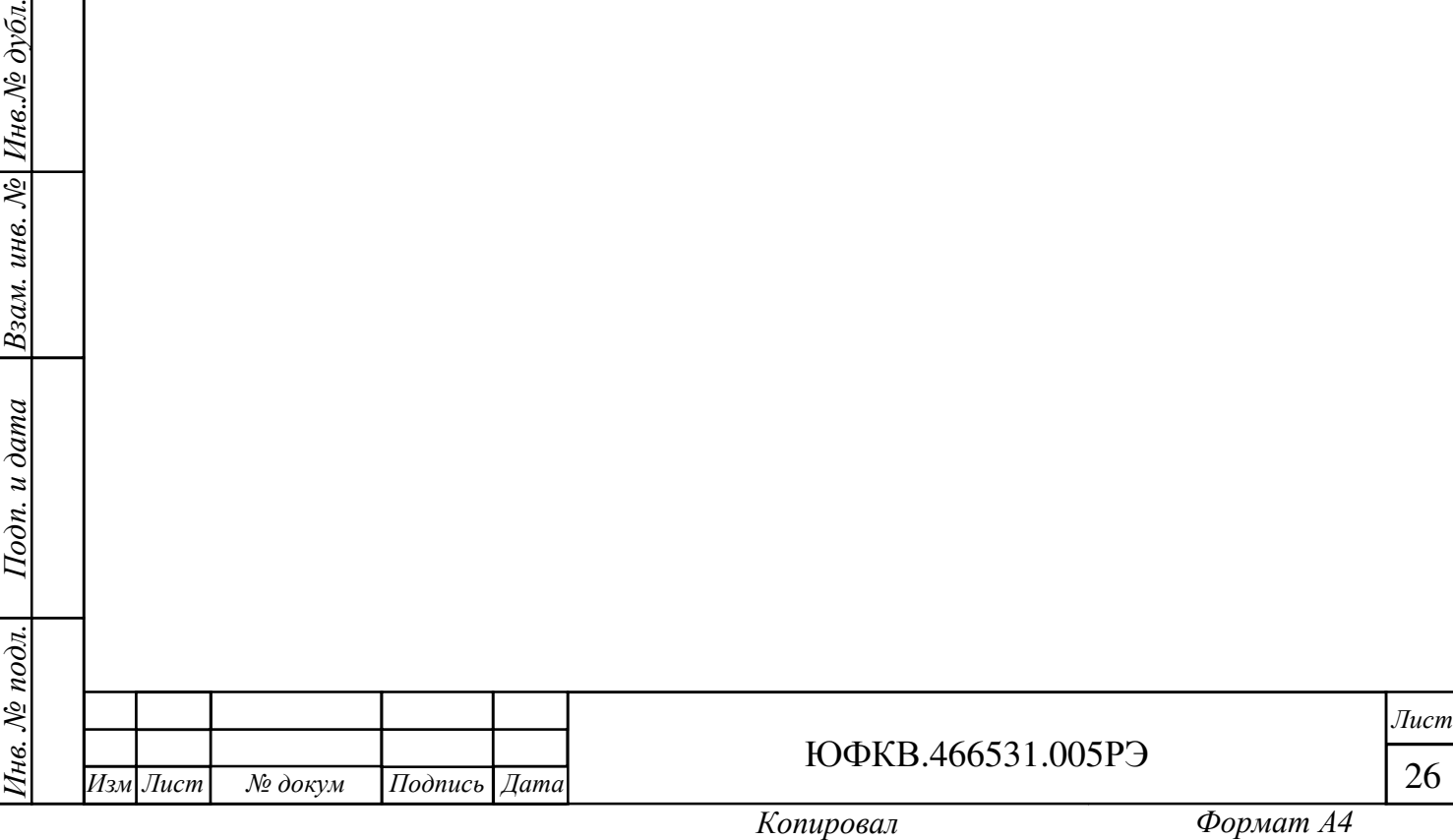

5 Хранение

5.1 Условия хранения

5.1.1 Хранение Блока осуществляют в упакованном виде в отапливаемом помещении при температуре от плюс 5 °С до плюс 40 °С и относительной влажности не более 80 %.

5.1.2 В помещении, где хранится Блок, должны отсутствовать крупные частицы пыли, пары кислот, щелочей или других химически активных веществ, способных вызвать коррозию металлических составных частей Блока и окисление электрических контактов.

5.1.3 В помещении, где хранится Блок, должны отсутствовать сильные электромагнитные поля.

5.1.4 Хранение на открытой площадке и в зонах действия прямых солнечных лучей не допускается.

5.1.5 Остальные требования в соответствии с ГОСТ 21552-84 «Средства вычислительной техники. Общие технические требования, приемка, методы испытаний, маркировка, упаковка, транспортирование и хранение».

5.1.6 Запрещено хранить Блок в непосредственной близости с приборами отопления.

5.2 Срок сохраняемости

5.2.1 Средний срок сохраняемости Блока не менее 3 лет при хранении в отапливаемом помещении в упаковке предприятия-изготовителя.

5.3 Консервация

Подп*.* и дата

Взам. инв. № Инв. № дубл.

Подп. и дата

5.3.1 Блок законсервирован в соответствии с требованиями ГОСТ 9.014-78 по варианту В3-10 (временная противокоррозионная защита).

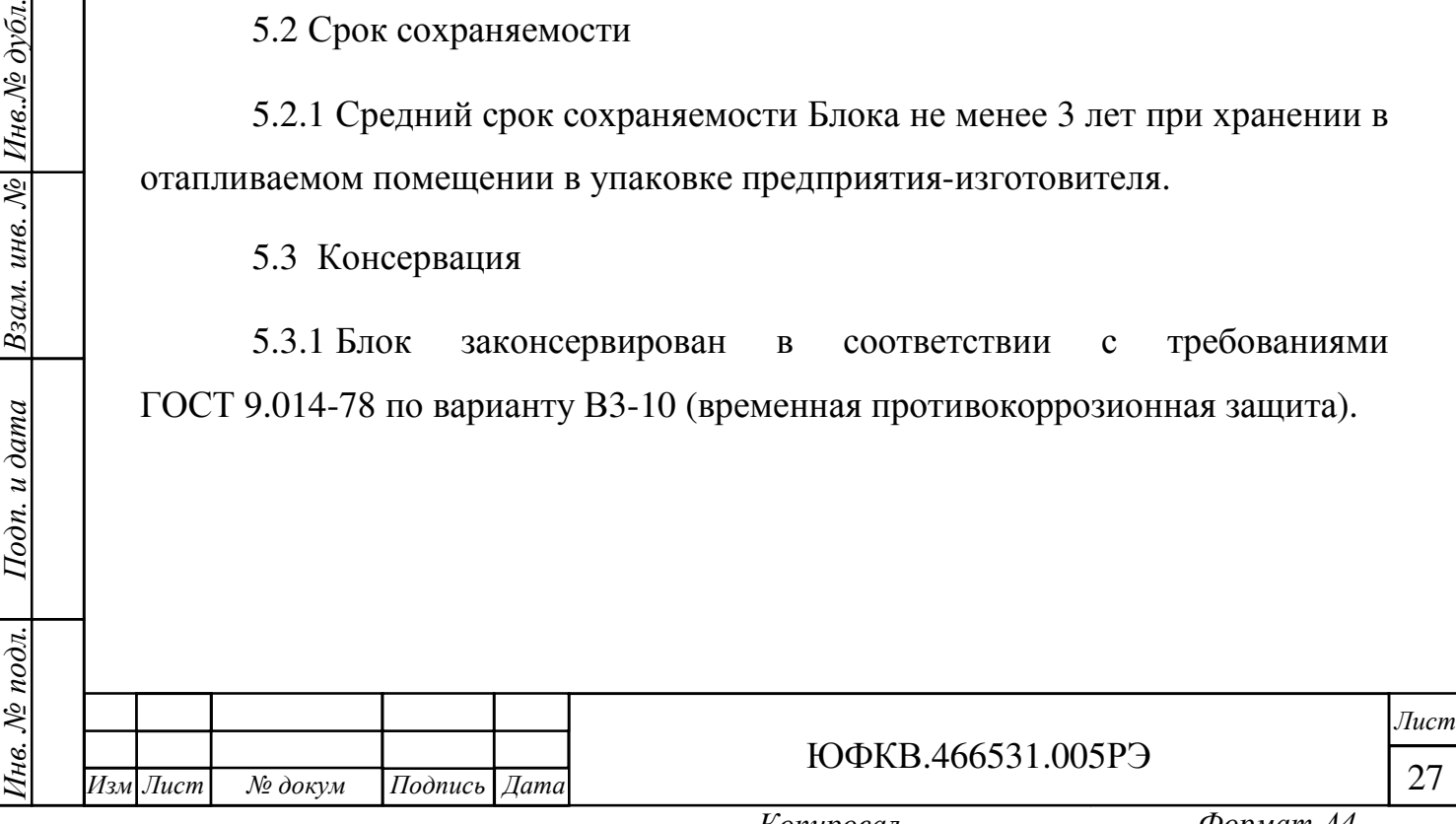

6 Транспортирование

6.1 Блок в упакованном виде устойчив к транспортированию при следующих климатических условиях:

− температура окружающего воздуха от минус 50 °С до плюс 50 °С;

− относительная влажность воздуха до 98 % при 25 °С;

− атмосферное давление от 84,0 до 107,0 кПа (от 630 до 800 мм рт. ст.).

6.2 Блок в упаковке предприятия-изготовителя транспортируют на любое расстояние автомобильным и железнодорожным транспортом (в закрытых транспортных средствах), авиационным транспортом (в обогреваемых герметизированных отсеках самолетов), водным транспортом (в трюмах судов). Транспортирование должно осуществляться в соответствии с правилами перевозок, действующими на каждом виде транспорта. Перевозки по железным дорогам через районы с холодным климатом должны осуществляться только в период с марта по ноябрь.

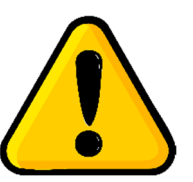

Инв*.* № подл*.* Подп*.* и дата Взам*.* инв*.* № Инв*.*№ дубл*.*

Подп. и дата

№ подл.

Ìнв.

Подп*.* и дата

 $H$ нв. $N$ е дубл.

Взам. инв. №

*.*

№ докум Подпись Дата

ВНИМАНИЕ**!** Перед эксплуатацией выдержать Блок в упаковке после транспортирования в зимнее время года в течение двух часов в тёплом помещении**,** а затем распаковать**.**

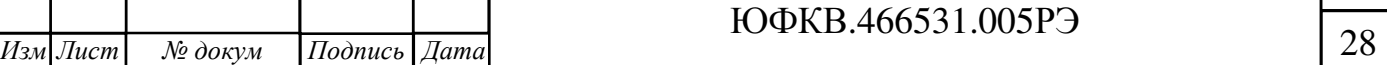

7 Утилизация

Подп*.* и дата

7.1 При утилизации Блока необходимо руководствоваться требованиями ГОСТ Р 55102-2012 «Ресурсосбережение. Обращение с отходами. Руководство по безопасному сбору, хранению, транспортированию и разборке отработавшего электротехнического и электронного оборудования, за исключением ртутьсодержащих устройств и приборов».

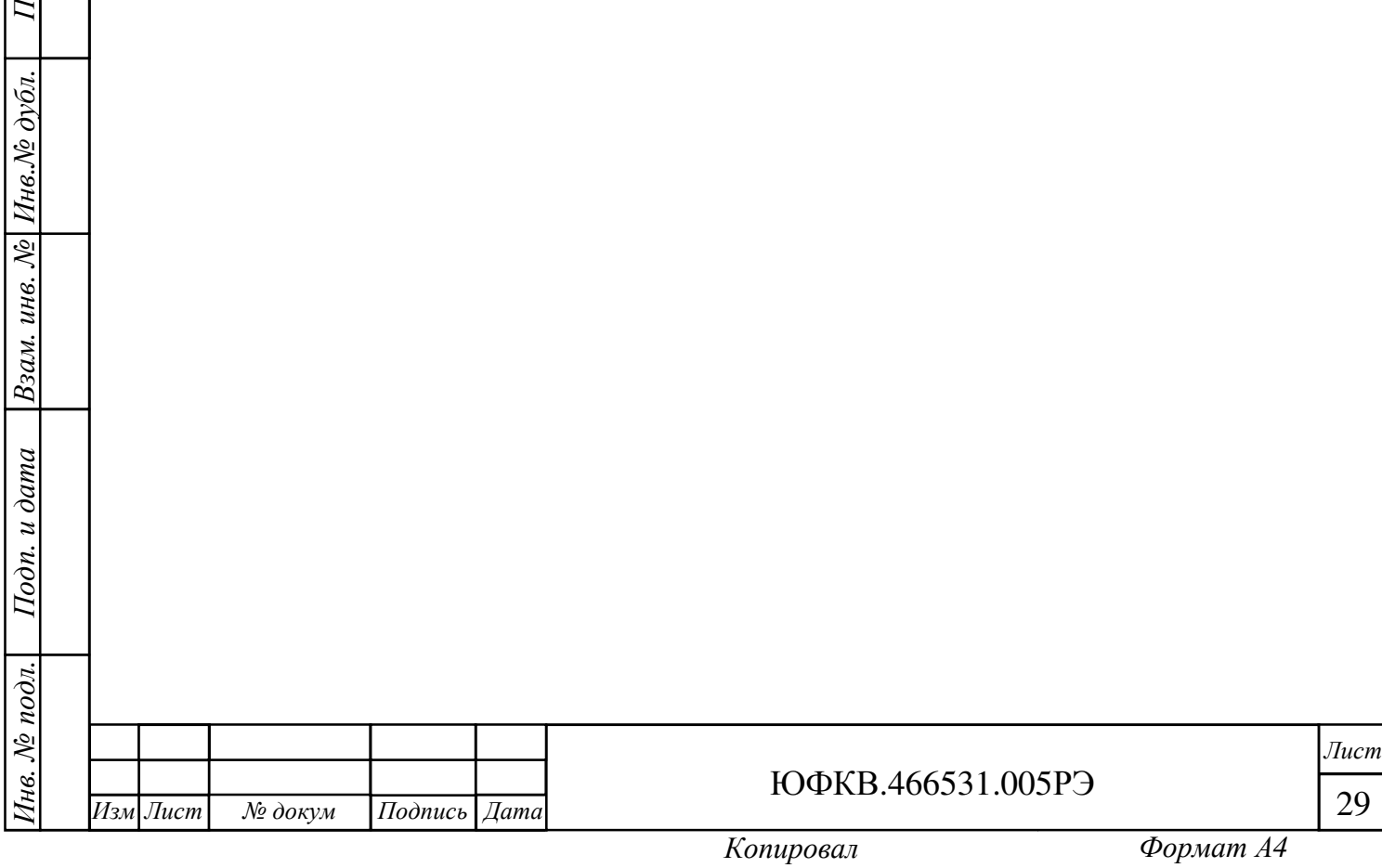